### **Servidores SPARC Enterprise M4000/M5000**

Guía de instalación

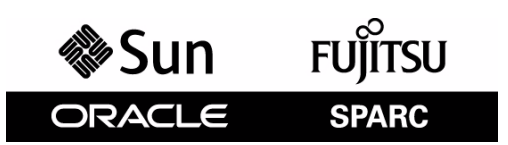

Referencia: 821-3159-10, Código de manual:C120-E351-07ES Diciembre de 2010, Revisión A

Copyright © 2007, 2010 Oracle o sus filiales. Todos los derechos reservados.

Parte de la información técnica suministrada y la revisión de este material procede de FUJITSU LIMITED.

Oracle y/o sus filiales y Fujitsu Limited tienen o detentan los derechos de propiedad intelectual sobre los productos y la tecnología que se describen en<br>este documento; dichos productos, dicha tecnología y este documento internacionales sobre propiedad intelectual.

Este documento, el producto y la tecnología a la que hace referencia se distribuyen en virtud de licencias que restringen su uso, copia, distribución y descompilación. No se puede reproducir ninguna parte del producto, de la tecnología ni de este documento de ninguna forma ni por ningún medio sin la autorización previa por escrito de Oracle y/o sus filiales y de Fujitsu Limited, y sus cedentes aplicables, si los hubiera. El suministro de este documento al usuario no le otorga ningún derecho ni licencia, ni expreso ni implícito, sobre el producto o la tecnología a la que hace referencia, y este documento no<br>contiene ni representa ningún tipo de compromiso por parte de Oracle

Este documento y el producto y la tecnología que se describen en este documento pueden contener propiedad intelectual de terceros protegida por<br>copyright y/o utilizada con licencia de los proveedores de Oracle y/o sus fili

De acuerdo con los términos de la GPL o LGPL, hay disponible a solicitud del Usuario final una copia del código fuente regida por la GPL o la LGPL, según proceda. Póngase en contacto con Oracle y/o sus filiales o con Fujitsu Limited.

Esta distribución puede incluir materiales desarrollados por terceros.

Algunas partes de este producto pueden derivarse de sistemas Berkeley BSD, cuya licencia otorga la Universidad de California. UNIX es una marca registrada en los EE.UU. y otros países, con licencia exclusiva de X/Open Company, Ltd.

Oracle y Java son marcas comerciales registradas de Oracle y/o sus subsidiarias. Fujitsu y el logotipo de Fujitsu son marcas registradas de Fujitsu Limited.

Todas las marcas comerciales SPARC se utilizan con licencia y son marcas registradas de SPARC International, Inc. en los EE.UU. y en otros países. Los productos que llevan las marcas registradas SPARC se basan en arquitecturas desarrolladas por Oracle y/o sus filiales. SPARC64 es una marca comercial<br>de SPARC International, Inc., utilizada con licencia por Fujitsu Microel comerciales de sus respectivos propietarios.

Derechos del gobierno de Estados Unidos: uso comercial. Los usuarios del gobierno de los Estados Unidos están sujetos a los acuerdos de licencia estándar de usuario del gobierno con Oracle y/o sus filiales y Fujitsu Limited, y a las disposiciones aplicables sobre los FAR (derechos federales de adquisición) y sus suplementos.

Exención de responsabilidad: las únicas garantías otorgadas por Oracle y Fujitsu Limited, y/o cualquiera de sus filiales en relación con este documento o con cualquier producto o tecnología descritos en este documento son las que se establecen expresamente en el acuerdo de licencia en virtud del que se<br>suministra el producto o la tecnología. CON EXCEPCIÓN DE LAS ESTABLECIDA LIMITED, Y/O SUS FILIALES NOOTORGAN NINGUNA OTRA REPRESENTACION NI GARANTIA DE CUALQUIER TIPO (EXPRESA O<br>IMPLÍCITA) EN RELACIÓN CON DICHO PRODUCTO, DICHA TECNOLOGÍA O ESTE DOCUMENTO, TODOS LOS CUALES SE SUMINISTRAN<br>"TAL CU INCLUYE SIN LIMITACIÓN ALGUNA CUALQUIER GARANTIA IMPLICITA DE COMERCIALIZACIÓN, ADECUACIÓN A UN PROPÓSITO<br>ESPECÍFICO O NO INFRACCIÓN, HASTA EL LÍMITE EN QUE TALES EXENCIONES NO SE CONSIDEREN VÁLIDAS EN TÉRMINOS LEGALES. A menos que se especifique expresamente lo contrario en dicho acuerdo, en la medida permitida por la legislación aplicable y bajo ninguna circunstancia Oracle o Fujitsu Limited, y/o cualquiera de sus filiales incurrirán en responsabilidad alguna ante terceros bajo ningún supuesto legal por pérdida de<br>ingresos o beneficios, pérdida de uso o información, o interrupciones de

LA DOCUMENTACION SE PROPORCIONA "TAL CUAL" SIN NINGUNA GARANTIA, REPRESENTACION NI CONDICION EXPRESA O<br>IMPLÍCITA, INCLUIDA CUALQUIER GARANTÍA DE COMERCIALIZACIÓN, IDONEIDAD PARA FINES ESPECÍFICOS O CONTRAVENCIÓN DEL<br>PRESEN

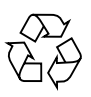

Papel para reciclar

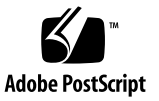

## Contenido

#### **[Prólogo vii](#page-6-0)**

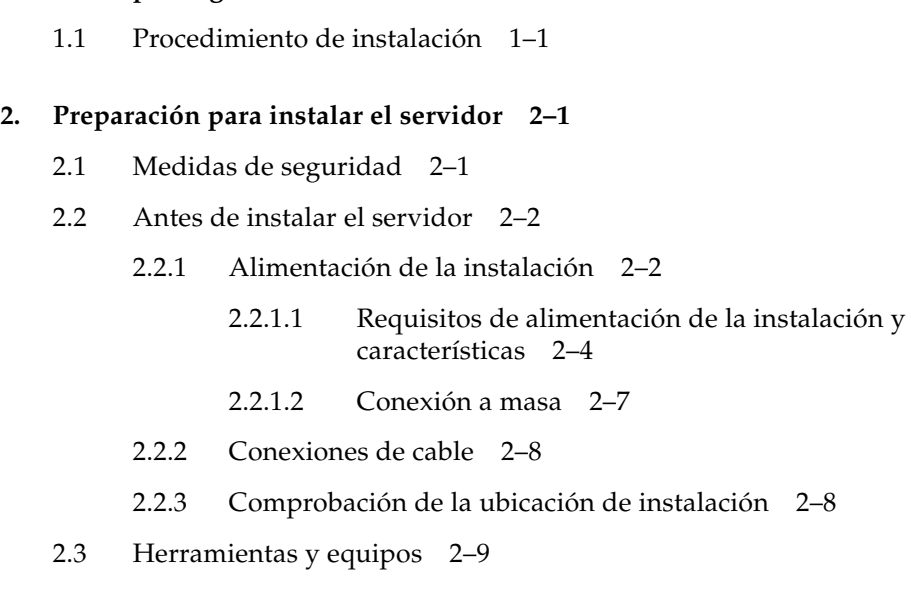

**[1. Descripción general de la instalación 1–1](#page-10-0)**

#### **[3. Instalación del servidor 3–1](#page-22-0)**

- [3.1 Comprobación de componentes 3–2](#page-23-0)
- [3.2 Conexión de los cables de alimentación de entrada 3–2](#page-23-1)
	- [3.2.1 Conexión de una unidad UPS 3–3](#page-24-0)
	- [3.2.2 Verificación de conexiones de entrada de alimentación antes de](#page-25-0) [aplicar alimentación 3–4](#page-25-0)
- [3.3 Conexión de la consola de administración 3–5](#page-26-0)
	- [3.3.1 Conexión de la consola 3–7](#page-28-0)
	- [3.3.2 Inicialización de la unidad XSCF 3–8](#page-29-0)
- [3.4 Encendido del servidor 3–10](#page-31-0)
	- [3.4.1 Verificación de la configuración 3–11](#page-32-0)
	- [3.4.2 Comprobación de la alimentación doble 3–13](#page-34-0)
- [3.5 Conexión de dispositivos periféricos adicionales 3–14](#page-35-0)

#### **[4. Conexión de los dominios a la red 4–1](#page-36-0)**

- [4.1 Visión General de la configuración de red 4–1](#page-36-1)
- [4.2 Conexión a la red 4–1](#page-36-2)
- [4.3 Verificación de una conexión de red 4–2](#page-37-0)
- [4.4 Verificación del funcionamiento ejecutando el software Oracle VTS 4–2](#page-37-1)

#### **[A. Vistas del sistema A–1](#page-38-0)**

- [A.1 Vistas de servidor M4000 A–1](#page-38-1)
- [A.2 Vistas de servidor M5000 A–5](#page-42-0)
- [A.3 Descripción general del panel del operador A–9](#page-46-0)

#### **[B. Aislamiento de fallos B–1](#page-50-0)**

- [B.1 Acciones correctivas para problemas comunes B–1](#page-50-1)
- [B.2 Uso de los comandos de diagnóstico B–2](#page-51-0)
	- [B.2.1 Uso del comando](#page-51-1) showhardconf B–2
	- [B.2.2 Uso del comando](#page-54-0) showlogs B–5
	- [B.2.3 Uso del comando](#page-55-0) showstatus B–6
	- [B.2.4 Uso del comando](#page-55-1) fmdump B–6
		- [B.2.4.1 Comando](#page-55-2) fmdump -V B–6
		- [B.2.4.2 Comando](#page-56-0) fmdump -e B–7
	- [B.2.5 Uso del comando](#page-56-1) fmadm faulty B–7
		- [B.2.5.1 Comando](#page-57-0) fmadm config B–8
	- [B.2.6 Uso del comando](#page-57-1) fmstat B–8
- [B.3 Comandos de diagnóstico tradicionales de Oracle Solaris B–9](#page-58-0)
	- [B.3.1 Uso del comando](#page-58-1) iostat B–9 [B.3.1.1 Opciones B–9](#page-58-2)
		- [B.3.2 Uso del comando](#page-60-0) prtdiag B–11 [B.3.2.1 Opciones B–11](#page-60-1)
		- [B.3.3 Uso del comando](#page-63-0) prtconf B–14 [B.3.3.1 Opciones B–14](#page-63-1)
		- [B.3.4 Uso del comando](#page-65-0) netstat B–16 [B.3.4.1 Opciones B–16](#page-65-1)
		- [B.3.5 Uso del comando](#page-66-0) ping B–17 [B.3.5.1 Opciones B–17](#page-66-1)
		- [B.3.6 Uso del comando](#page-67-0) ps B–18 [B.3.6.1 Opciones B–18](#page-67-1)
		- [B.3.7 Uso del comando](#page-68-0) prstat B–19 [B.3.7.1 Opciones B–19](#page-68-1)

## <span id="page-6-0"></span>Prólogo

En esta guía de instalación se describe el modo de instalar y configurar los servidores SPARC Enterprise M4000/M5000 de Oracle y Fujitsu. Este documento está dirigido a proveedores de servicios autorizados.

Las referencias a servidor M4000 o servidor M5000 que aparezcan en adelante son referencias al servidor SPARC Enterprise M4000 o al servidor SPARC Enterprise M5000.

En esta sección se explica:

- "Documentación de los servidores SPARC Enterprise M4000/M5000" en la página vii
- "Convenciones tipográficas" en la página ix
- "Notas de seguridad" en la página ix
- "Comentarios sobre este documento" en la página x

## Documentación de los servidores SPARC Enterprise M4000/M5000

Para la ubicación web de todos los documentos sobre los servidores SPARC Enterprise M4000/M5000, consulte la *Guía básica de los servidores SPARC Enterprise M4000/M5000* que se incluye con el servidor.

Las notas del producto están disponibles únicamente en el sitio web. Compruebe si hay actualizaciones recientes para su producto.

**Nota –** Para obtener información sobre manuales relacionados con el software de Sun Oracle (SO Oracle Solaris, etc.), vaya a: <http://docs.sun.com>.

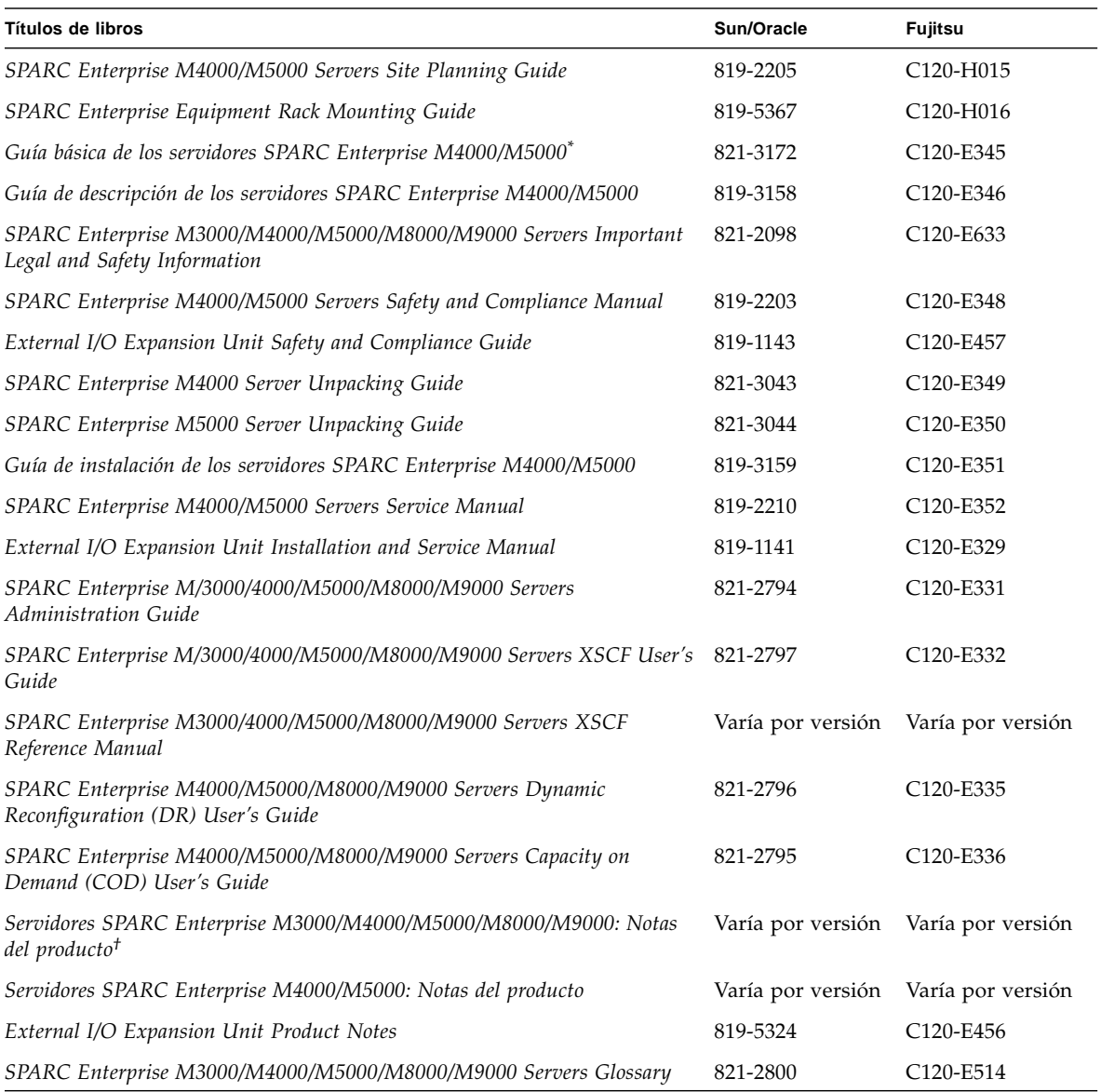

\* Todas las guías básicas son documentos impresos.

† Para versión de XCP 1100 o posterior

## Convenciones tipográficas

En este manual se utilizan los siguientes símbolos y fuentes para representar determinados tipos de información.

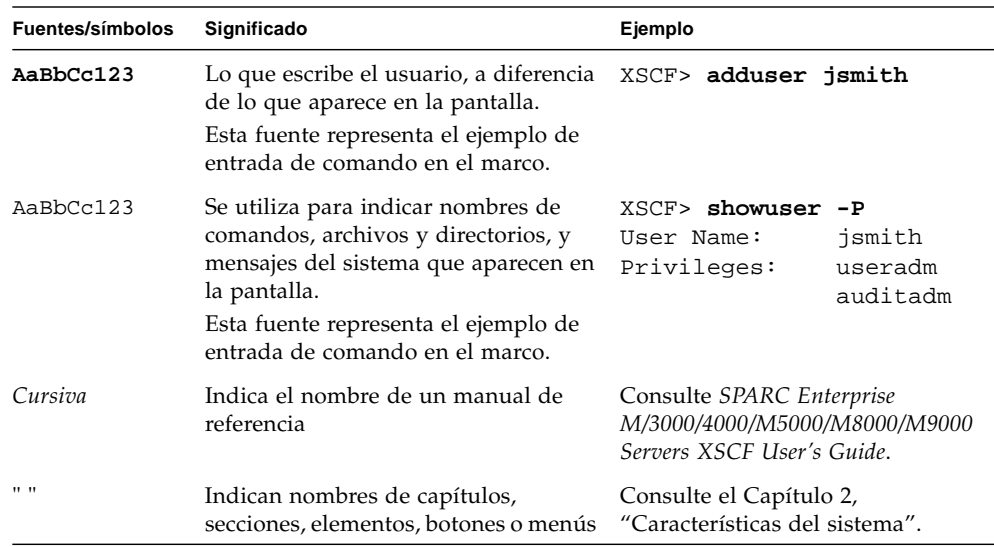

## Notas de seguridad

Lea los siguientes documentos minuciosamente antes de utilizar o manejar cualquier servidor SPARC Enterprise M4000/M5000.

- *SPARC Enterprise M3000/M4000/M5000/M8000/M9000 Servers Important Legal and Safety Information*
- *SPARC Enterprise M4000/M5000 Servers Safety and Compliance Guide*

## Comentarios sobre este documento

Si desea realizar algún comentario o pregunta respecto a este documento, vaya a los siguientes sitios web.

■ Para usuarios de Oracle:

<http://docs.sun.com>

■ Para usuarios de Fujitsu en los Estados Unidos, Canadá y México:

[http://www.computers.us.fujitsu.com/www/support\\_servers.shtml?s](http://www.computers.us.fujitsu.com/www/support_servers.shtml?support/servers) upport/servers

■ Para usuarios de Fujitsu de otros países, consulte con este contacto de SPARC Enterprise:

[http://www.fujitsu.com/global/contact/computing/sparce\\_index.html](http://www.fujitsu.com/global/contact/computing/sparce_index.html)

## <span id="page-10-0"></span>Descripción general de la instalación

En este capítulo se explica el proceso de instalación de los servidores.

## <span id="page-10-1"></span>1.1 Procedimiento de instalación

Instalar un servidor requiere los pasos de la [FIGURA 1-1](#page-11-0)[.](#page-11-1)

<span id="page-11-1"></span><span id="page-11-0"></span>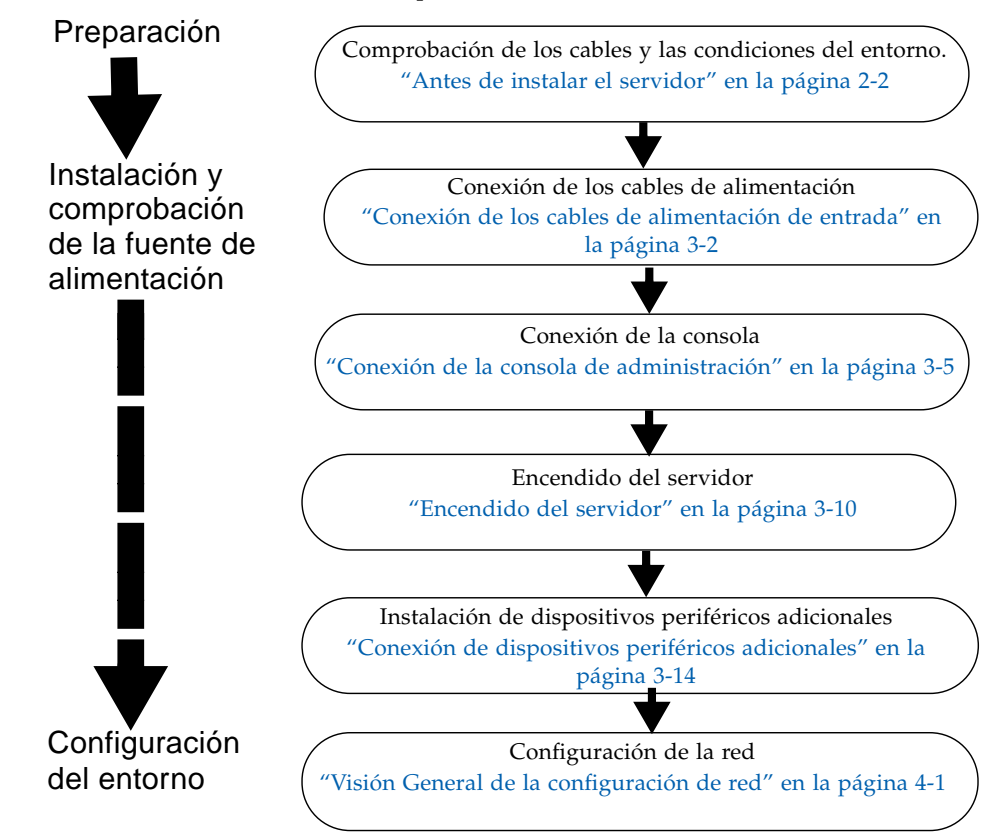

**FIGURA 1-1** Procedimiento necesario para la instalación

## <span id="page-12-0"></span>Preparación para instalar el servidor

En este capítulo se describen los artículos que es preciso comprobar, los requisitos del entorno para la instalación, las zonas de instalación y otras cuestiones relacionadas. Está dividido en las siguientes secciones:

- [Sección 2.1 "Medidas de seguridad" en la página 2-1](#page-12-1)
- [Sección 2.2 "Antes de instalar el servidor" en la página 2-2](#page-13-0)
- [Sección 2.3 "Herramientas y equipos" en la página 2-9](#page-20-0)

## <span id="page-12-1"></span>2.1 Medidas de seguridad

Para protegerle a usted y al equipo, tenga en cuenta las precauciones siguientes cuando sea posible:

- Observe las precauciones, advertencias y notas sobre el manejo del servidor que se muestran.
- Utilice una toma de descarga electrostática (DES) o muñequera o tobillera antiestáticas cuando sea posible.
- No bloquee los orificios de ventilación.
- No instale el servidor en una ubicación expuesta a la luz solar directa o cerca de un dispositivo que pueda calentarse.
- No instale el servidor en una ubicación en la que haya mucho polvo o que esté expuesta a gases corrosivos o a aire con una alta concentración de sales.
- No instale el servidor en una ubicación expuesta a frecuentes vibraciones. Instale el sistema sobre una superficie plana y nivelada.
- Utilice cables de conexión a tierra de clase 3 o superior. Compartir cualquier cable de conexión a tierra conducirá a un mal funcionamiento.
- No coloque cables debajo del equipo ni estire los cables en exceso. Tampoco desconecte un cable de alimentación del servidor mientras la alimentación esté activada.
- No coloque nada sobre el servidor ni realice trabajos directamente encima de él.
- No permita que la temperatura ambiente se eleve bruscamente en invierno. Un cambio de temperatura repentino provocaría la formación de condensación en el interior del producto. Deje transcurrir un período suficiente de calentamiento antes de ponerlo en marcha.
- No instale el servidor cerca de una fotocopiadora, aparato de aire acondicionado, equipo de soldadura ni ningún otro equipo ruidoso.
- No instale el servidor cerca de cualquier equipo que genere mucho ruido electrónico.
- No instale el sistema en los mismos circuitos que dispositivos como equipos elevadores, ya que pueden provocar bajadas de tensión al arrancar.
- Tome medidas para evitar que se genere electricidad estática en la ubicación.
- Confirme que la tensión y la frecuencia del suministro coincidan con los valores eléctricos nominales indicados en el equipo.
- No inserte nada en ninguna abertura del equipo. El servidor contiene piezas con alta tensión. Si un objeto metálico u otro conductor se insertara en una abertura del equipo, es posible que se produjera un cortocircuito que podría originar un incendio, descargas eléctricas o daños en el equipo.
- <span id="page-13-2"></span>■ Para obtener más información sobre el mantenimiento del servidor, póngase en contacto con un técnico autorizado.

### <span id="page-13-0"></span>2.2 Antes de instalar el servidor

Antes de instalar el servidor, debe conocer la configuración del sistema y obtener toda la información relacionada con los requisitos previos para instalar el sistema. Para obtener instrucciones, consulte la guía *SPARC Enterprise M4000/M5000 Servers Site Planning Guide* y la guía que se adjunta con el bastidor.

#### <span id="page-13-1"></span>2.2.1 Alimentación de la instalación

Para evitar fallos catastróficos, el diseño de la alimentación de la instalación debe garantizar que se suministre al sistema una alimentación redundante adecuada. Los trabajos e instalaciones eléctricos deben cumplir los códigos eléctricos aplicables, ya sean locales, regionales o nacionales.

**Nota –** Los siguientes valores eléctricos son máximos y se basan en sistemas totalmente configurados. Los números reales pueden variar según la configuración del sistema.

| Parámetro                           |                                              | Valor                                                                                |
|-------------------------------------|----------------------------------------------|--------------------------------------------------------------------------------------|
| Número de cables de<br>alimentación |                                              | 2 (1 cable de alimentación por unidad<br>de fuente de alimentación)                  |
| Redundancia                         |                                              | 1 + 1 redundante. La segunda fuente de<br>alimentación es redundante en 200 V CA     |
| Corriente de entrada                | Gama de tensión                              | 100–127 V CA<br>200 - 240 V CA                                                       |
|                                     | Corriente, máximo                            | 24,0 A en 100-127 V CA (12 A por cable)<br>12,0 A en 200 y 240 V CA (12 A por cable) |
|                                     | Rango de frecuencia 50-60 Hz<br>de corriente |                                                                                      |
| Consumo de energía (máximo)         |                                              | 1.692 W (2 cables de alimentación)                                                   |
| Voltios-amperios                    |                                              | 1.763 VA                                                                             |
| Calor                               |                                              | 5.774 BTU/hora (6.091 kj/hora)                                                       |
| Factor de potencia                  |                                              | 0,98                                                                                 |

**TABLA 2-1** Especificaciones eléctricas para el servidor M4000

**TABLA 2-2** Especificaciones eléctricas del servidor M5000

| Parámetro                           |                                              | Valor                                                                                               |
|-------------------------------------|----------------------------------------------|----------------------------------------------------------------------------------------------------|
| Número de cables de<br>alimentación |                                              | 4 (1 cable por unidad de fuente de<br>alimentación)                                                 |
| Redundancia                         |                                              | 2 + 2 redundantes. La segunda y cuarta<br>fuentes de alimentación son<br>redundantes en 200 V CA    |
| Corriente de entrada                | Gama de tensión                              | 100–127 V CA<br>200 - 240 V CA                                                                      |
|                                     | Corriente, máximo                            | 48 A en 100-127 V CA (12 A por cable)<br>24 A en 200 y 240 V CA (12 A por cable<br>2+2 redundancia) |
|                                     | Rango de frecuencia 50–60 Hz<br>de corriente |                                                                                                    |
| Consumo de energía (máximo)         |                                              | 3.270 W (4 cables de alimentación)                                                                  |
| Voltios-amperios                    |                                              | 3.406 VA                                                                                            |
| Calor                               |                                              | 11.160 BTU/hora (11.772 kj/hora)                                                                    |
| Factor de potencia                  |                                              | 0,98                                                                                                |

#### <span id="page-15-0"></span>2.2.1.1 Requisitos de alimentación de la instalación y características

<span id="page-15-2"></span>Para obtener la redundancia adecuada en su instalación debe contar con dos fuentes independientes de alimentación: o disyuntores conectados a distintas tomas eléctricas o UPS (sistema de alimentación ininterrumpida). Para que la alimentación sea redundante, los cables de alimentación no deben conectarse a la misma toma eléctrica de la instalación.

Si el equipo informático sufre repetidas interrupciones y fluctuaciones, su tasa de fallos de componentes será superior a la que tendría con una fuente de alimentación estable. Existen dos configuraciones básicas:

- Cables de alimentación con conexión redundante de PSU [\(FIGURA 2-1](#page-15-1) y FIGURA 2-2)
- Cables de alimentación con doble conexión eléctrica ([FIGURA 2-3](#page-17-0) y FIGURA 2-4)

**Nota –** Si se conecta más de un cable de alimentación de este servidor directamente al mismo panel de distribución de tomas eléctricas, conecte los cables de alimentación a salidas independientes utilizando un cable por toma eléctrica.

#### <span id="page-15-1"></span>**FIGURA 2-1** Servidor M4000 con conexión de PSU redundante

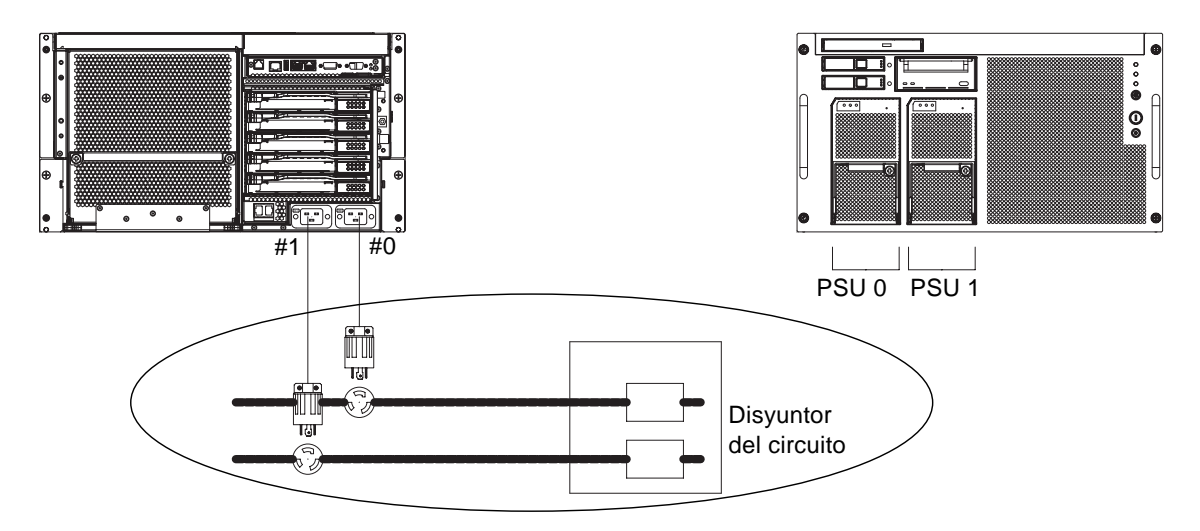

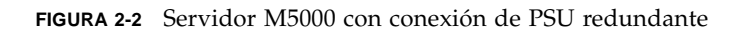

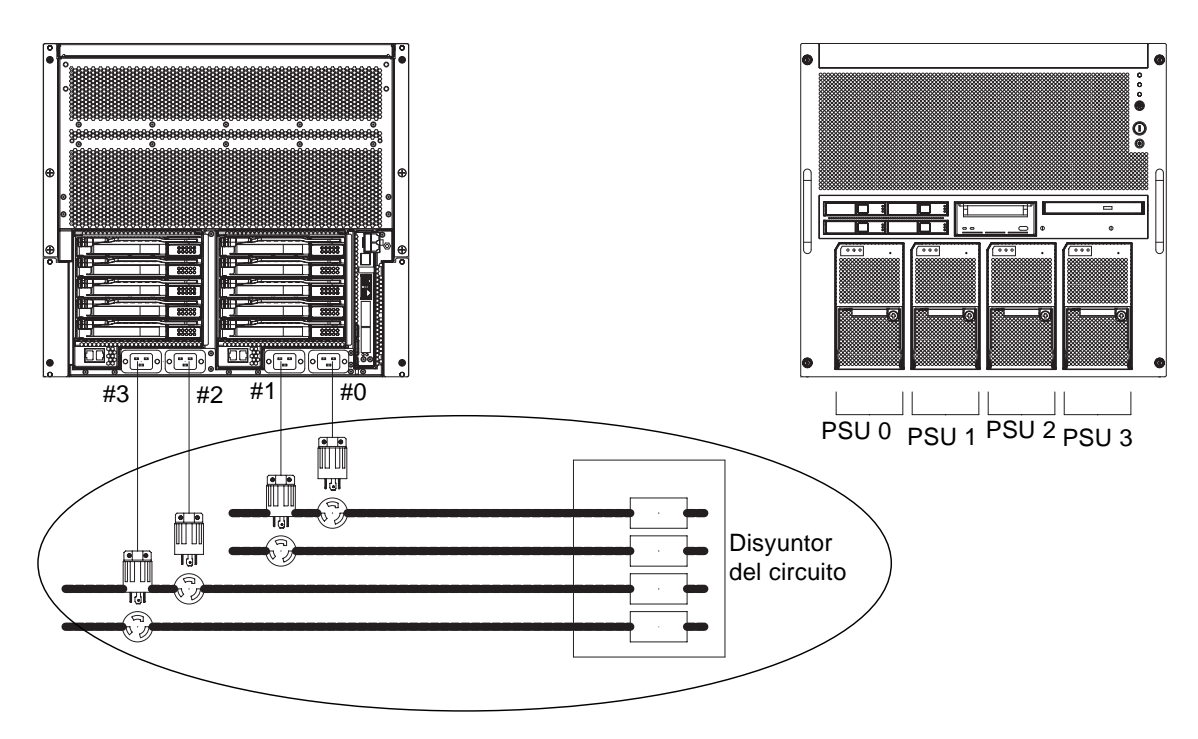

Para lograr una conexión eléctrica doble, conecte los cables de alimentación individuales por separado a cada sistema de fuente de alimentación de CA.

<span id="page-17-0"></span>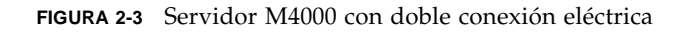

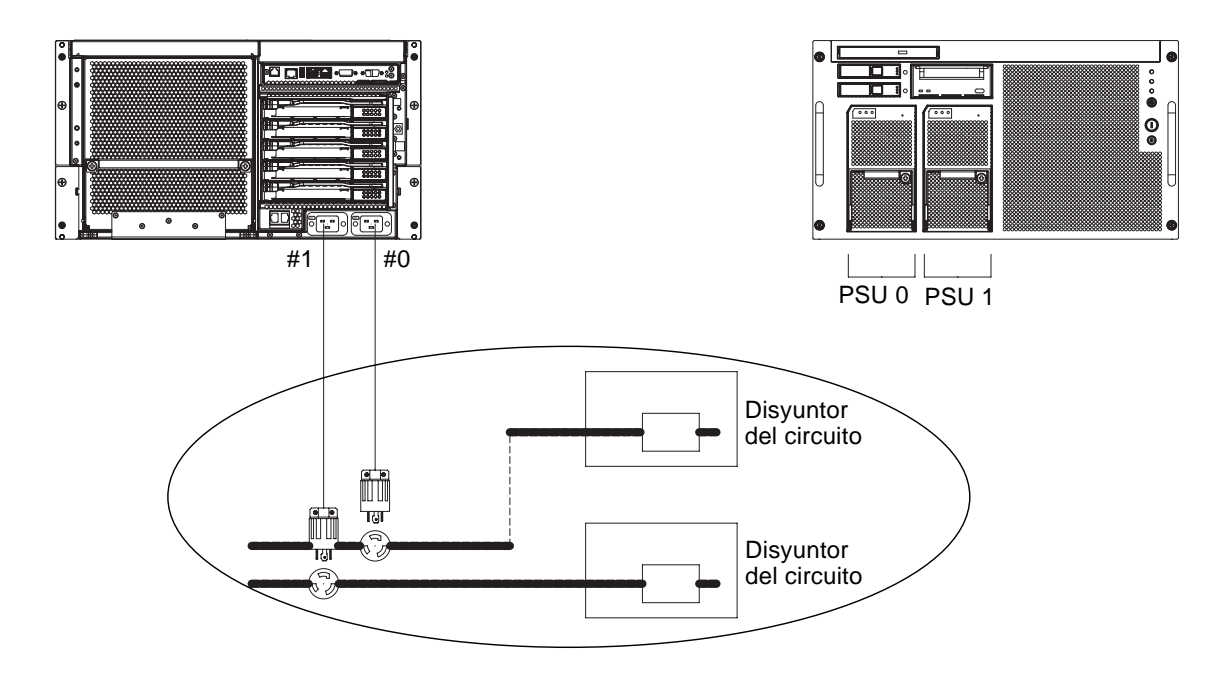

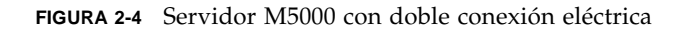

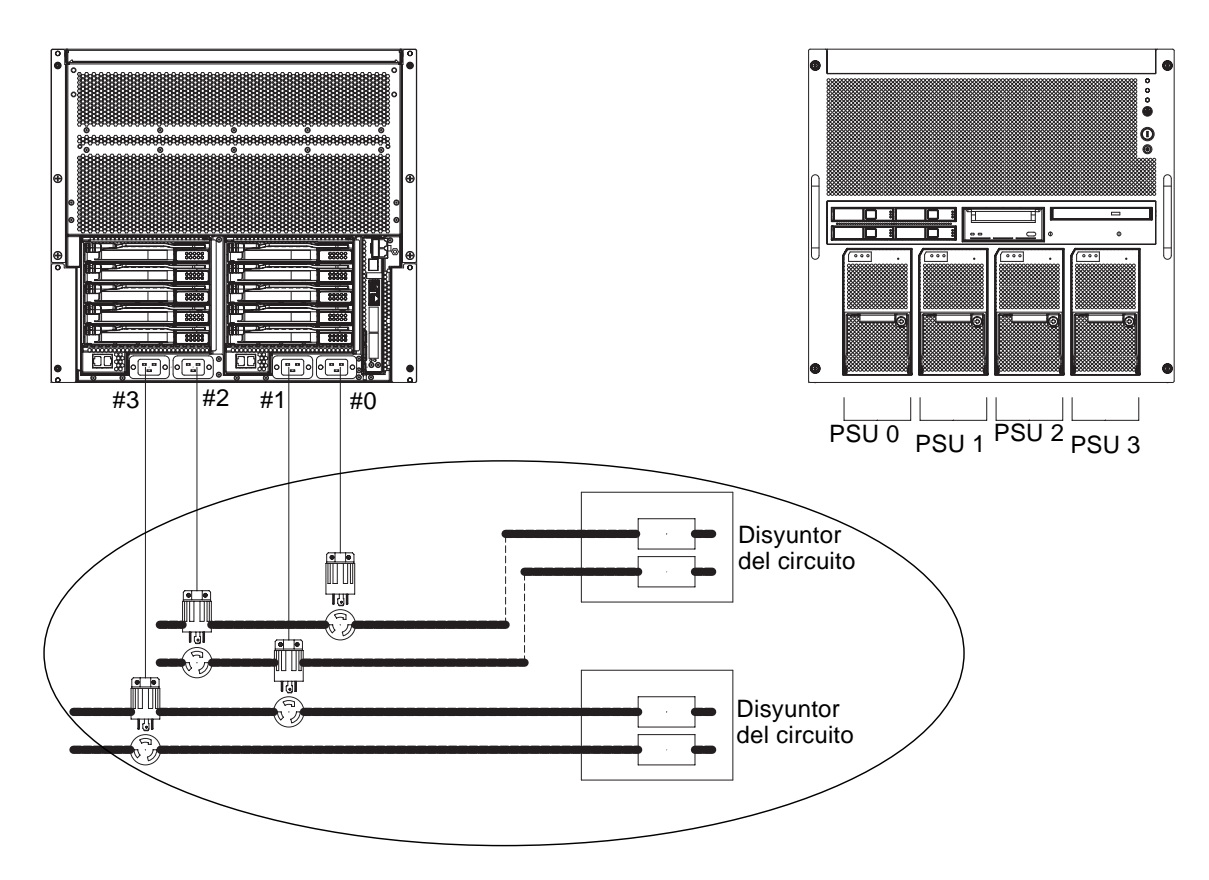

#### <span id="page-18-0"></span>2.2.1.2 Conexión a masa

El sistema se envía con los cables de alimentación normales para conexión a masa (de tres hilos). Conecte siempre los cables en tomas con conexión a masa. Póngase en contacto con el responsable de la instalación o con un electricista cualificado para determinar el tipo de alimentación que se suministra al edificio. No se necesitan conexiones a masa adicionales, pero se pueden añadir si lo desea.

### <span id="page-19-0"></span>2.2.2 Conexiones de cable

La TABLA 2-3 enumera los cables de alimentación de los servidores.

| Sistema                        | Ubicación                         | Tipo de cable                              |
|--------------------------------|-----------------------------------|--------------------------------------------|
| Conector del<br>servidor SPARC | Américas, Taiwán<br>Corea y Japón | NEMA L5-15 125V 15A<br>NEMA L6-20 250V 20A |
| Enterprise M4000               | Resto del mundo                   | IEC60309 16A 250V, 3PIN con IEC 60320 C20  |
| Conector del<br>servidor SPARC | Américas, Taiwán<br>Corea y Japón | NEMA L5-15 125V 15A<br>NEMA L6-20 250V 20A |
| Enterprise M5000               | Resto del mundo                   | IEC60309 16A 250V, 3PIN con IEC 60320 C20  |

**TABLA 2-3** Cables de alimentación

**Nota –** Para servidores que tengan la clavija de tipo B, está disponible fuera del servidor un dispositivo de protección contra sobrecorriente de 20 A. Si no hay ninguno disponible, prepare una protección exterior contra sobrecorriente de 20 A mediante disyuntores sin fusible (NFB) o fusibles. El enchufe de tipo B se refiere a clavijas que no sean de tierra, con dos láminas paralelas, como la NEMA L6-30, L6-20, L6-15, y 15-L5.

Consulte la guía *SPARC Enterprise M4000/M5000 Servers Site Planning Guide* para obtener información sobre las especificaciones electrónicas de los servidores de gama media.

#### <span id="page-19-1"></span>2.2.3 Comprobación de la ubicación de instalación

Al instalar el servidor, considere no sólo el tamaño de los dispositivos sino también el tamaño de las áreas de servicio necesarias (áreas de mantenimiento). Para obtener más información, consulte la guía *SPARC Enterprise M4000/M5000 Servers Site Planning Guide* y el manual que acompaña al bastidor.

El electricista de la instalación debe verificar que las conexiones eléctricas sean las adecuadas.

## <span id="page-20-0"></span>2.3 Herramientas y equipos

En las siguientes secciones se enumeran las herramientas necesarias para instalar los servidores.

Se precisan las siguientes herramientas para instalar los servidores:

- Destornillador Phillips n.<sup>o</sup> 2
- Muñequera antiestática
- Alfombra antiestática
- Cable Ethernet de categoría 5 o superior
- Consola (una de las siguientes)
	- Terminal ASCII
	- Estación de trabajo
	- Servidor de terminales (o un panel de parches conectado a un servidor de terminales)
	- Ordenador personal
- Información de configuración de la unidad XSCF (dirección IP, máscara de subred, gateway predeterminado, etc.)
- Información de configuración de dominio (dirección IP, máscara de subred, gateway predeterminado, etc.).

## <span id="page-22-0"></span>Instalación del servidor

En este capítulo se describe cómo instalar el servidor. Está dividido en las siguientes secciones:

- [Sección 3.1 "Comprobación de componentes" en la página 3-2](#page-23-0)
- [Sección 3.2 "Conexión de los cables de alimentación de entrada" en la página 3-2](#page-23-1)
- [Sección 3.3 "Conexión de la consola de administración" en la página 3-5](#page-26-0)
- [Sección 3.4 "Encendido del servidor" en la página 3-10](#page-31-0)
- [Sección 3.5 "Conexión de dispositivos periféricos adicionales" en la página 3-14](#page-35-0)

**Nota –** No instale ninguna tarjeta PCI adicional ni dispositivos periféricos hasta que el servidor se haya instalado y arrancado correctamente.

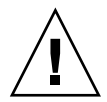

**Precaución –** Cuando levante la unidad, no la agarre de las asas delanteras. Las asas delanteras sólo deben utilizarse para empujar la unidad o tirar de ella en el bastidor. No están diseñadas para soportar el peso de la unidad.

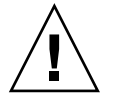

**Precaución –** Extraiga del bastidor un solo servidor a la vez para evitar que se desequilibre el bastidor. El estabilizador (si es aplicable) debe implementarse siempre que se extraiga un servidor del bastidor.

## <span id="page-23-0"></span>3.1 Comprobación de componentes

En esta sección se explica cómo comprobar los componentes del servidor.

- **1. Compruebe que los componentes coincidan con los de la lista de embalaje suministrada con el servidor.**
- <span id="page-23-2"></span>**2. Compruebe el nombre de modelo y el formato de entrada en la lista de envío.** Si alguno de los elementos de la lista de embalaje falta, es incorrecto o está deteriorado, póngase en contacto con su representante de ventas.

## <span id="page-23-1"></span>3.2 Conexión de los cables de alimentación de entrada

Los servidores se entregan con los cables de alimentación normales para conexión a masa (de tres hilos). Conecte siempre los cables en tomas con conexión a masa.

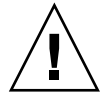

**Precaución –** El servidor está diseñado para funcionar con sistemas eléctricos que tengan un conductor neutro conectado a masa. No conecte el equipo en cualquier otro tipo de sistema eléctrico. Póngase en contacto con el responsable de la instalación o con un electricista cualificado para determinar el tipo de alimentación que se suministra al edificio.

**1. Organice la distribución de todos los cables fuera del sistema y fije los cables en su lugar para evitar que resulten dañados. Consulte** ["Requisitos de alimentación](#page-15-2) [de la instalación y características" en la página 2-4](#page-15-2) **para obtener diagramas que muestren las conexiones de cable.**

**Nota –** Es responsabilidad del instalador asegurarse de que la fuente de alimentación eléctrica tenga suficientes potencia y redundancia para hacer funcionar la instalación.

**2. Conecte los cables de alimentación a la fuente de alimentación de entrada.**

Para conseguir redundancia en caso de fallo de la fuente de alimentación, PSU 0 y PSU 2 deben estar conectadas a la red de distribución A de CA y PSU 1 y PSU 3 deben estar conectadas a la red B de CA

**Nota –** Utilice 200 V cuando conecte cables para conseguir redundancia, 100 V no son compatibles.

#### **3. Compruebe que los cables de alimentación estén bien sujetos.**

**Nota –** Los cables de alimentación y los cables Infiniband deben colgar flojos en un bucle de servicio detrás del servidor o el organizador de cables no podrá retraerlos totalmente.

#### <span id="page-24-0"></span>3.2.1 Conexión de una unidad UPS

Una unidad de fuente de alimentación ininterrumpida (UPS) se utiliza para proporcionar un suministro de energía eléctrica estable al sistema en caso de fallo o interrupción prolongada del suministro eléctrico. Una unidad UPS con una interfaz UPC puede conectarse a los puertos UPC de la unidad de la utilidad de control del sistema ampliada (unidad XSCFU o XSCF) (FIGURA 3-2[\)](#page-27-0) para que se pueda ejecutar el proceso de cierre de emergencia.

Si se utiliza una única alimentación, conecte el cable UPC a la unidad UPC 0. Si se utiliza doble alimentación, conecte los cables UPC a las unidades UPC 0 y UPC 1 ([FIGURA 3-1\)](#page-25-1).

**Nota –** La unidad UPC 1 no se puede utilizar con una alimentación única. Consulte *SPARC Enterprise M4000/M5000 Servers Service Manual* para obtener más información sobre las especificaciones de interfaz del puerto UPC.

<span id="page-25-1"></span>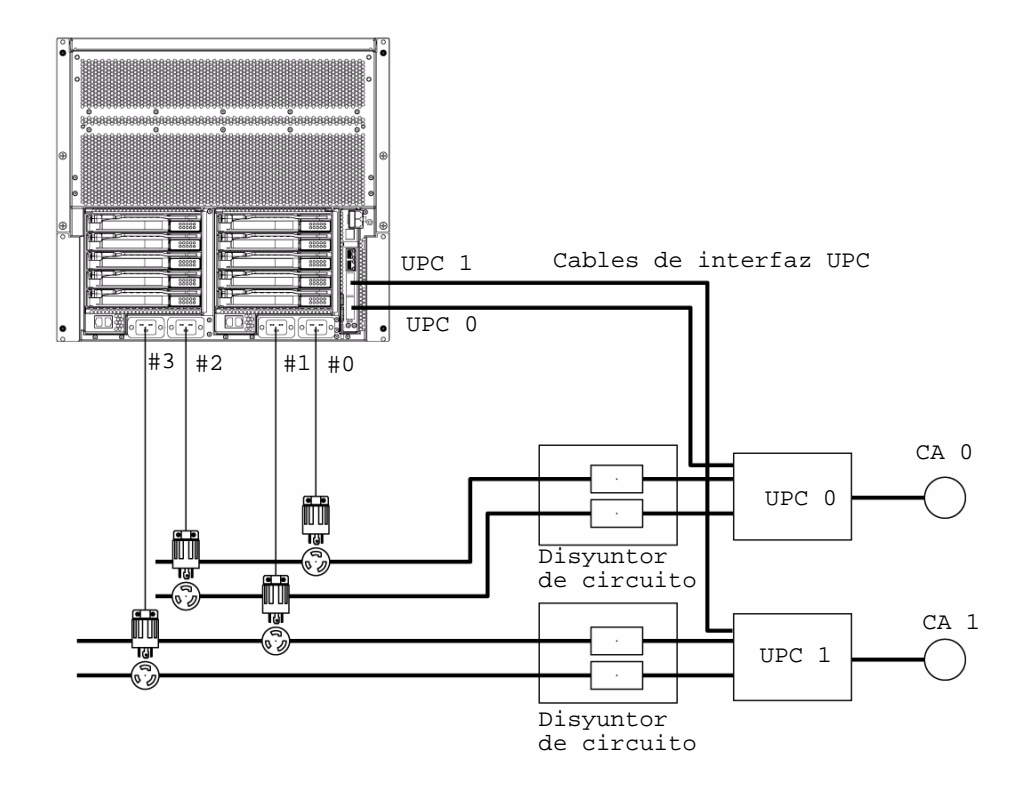

### <span id="page-25-0"></span>3.2.2 Verificación de conexiones de entrada de alimentación antes de aplicar alimentación

● **Haga que el electricista de la instalación verifique que la fuente de alimentación de entrada cumpla los requisitos de energía.**

Consulte la guía *SPARC Enterprise M4000/M5000 Servers Site Planning Guide* para obtener información sobre los requisitos de la alimentación de entrada*.*

**Nota –** El servidor final de los cables de alimentación debe haberse conectado antes del envío (para servidores preinstalados en un bastidor) o cuando el servidor se montó en armario. Si el servidor final de los cables de alimentación no estaba conectado anteriormente, conéctelo antes de continuar.

## <span id="page-26-1"></span><span id="page-26-0"></span>3.3 Conexión de la consola de administración

El puerto serie de la unidad XSCF es un puerto RJ-45 de interfaz que se utiliza para supervisar el proceso de arranque y para modificar la configuración predeterminada. El puerto se controla y configura con una consola administrativa conectada al puerto serie mediante un cable serie.

Puede controlar y configurar la unidad XSCF con cualquiera de los siguientes dispositivos como consola administrativa:

- Terminal ASCII
- Estación de trabajo
- Servidor de terminales (o un panel de parches conectado a un servidor de terminales)
- Ordenador personal

**Nota –** Es posible conectarse a los puertos LAN mediante el acceso Telnet o ssh. Los puertos LAN tienen valores de dirección privada de clase B pero no envían un paquete por su cuenta hasta que esté configurado.

**Nota –** El conector modular (conector RCI) no es para la conexión a circuitos TNV. Consulte el elemento 1 en la FIGURA 3-2.

La FIGURA 3-2 muestra la ubicación de los puertos de la unidad XSCF.

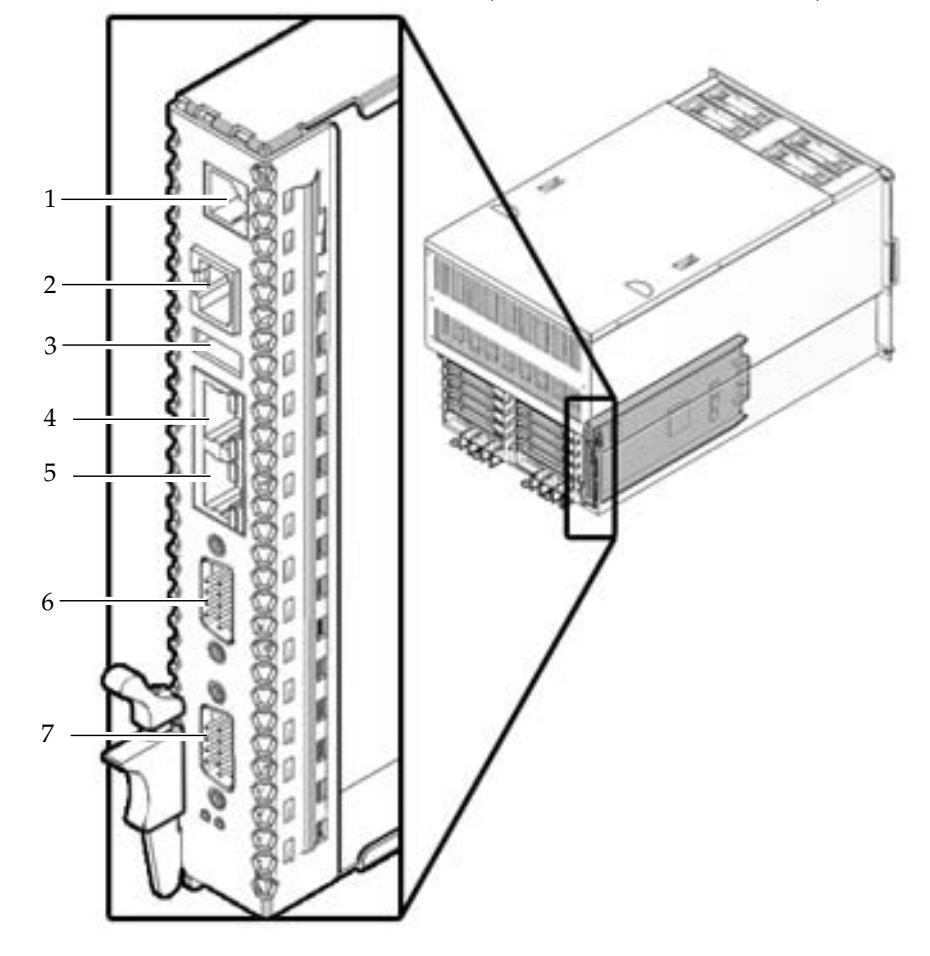

**FIGURA 3-2** Puertos de la unidad XSCF (se muestra el servidor M5000)

<span id="page-27-0"></span>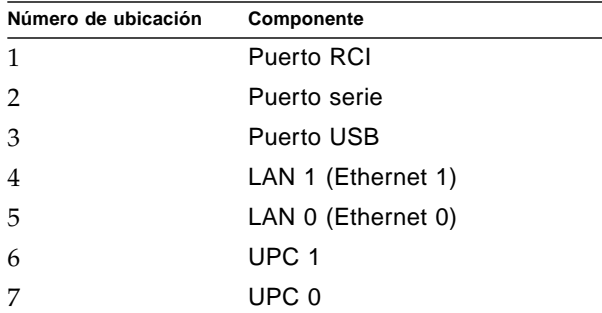

Consulte la [Sección A.1 "Vistas de servidor M4000" en la página A-1](#page-38-2) para conocer la ubicación de la unidad XSCF en el servidor.

### <span id="page-28-0"></span>3.3.1 Conexión de la consola

En esta sección se explica cómo conectar físicamente y configurar la consola.

**1. Conecte la consola administrativa con el puerto serie mediante el cable serie que se envía con el servidor.**

#### **2. Configure los valores en la consola administrativa.**

La consola debe tener los siguientes valores:

- Velocidad de transmisión: 9600 bps
- Longitud de datos: 8 bits
- Paridad: ninguna
- Parada: 1 bit
- Control de Flujo: ninguno
- Retraso: salvo en 0

#### **3. Ajuste la llave del panel del operador en la posición de servicio.**

La posición de servicio se indica mediante un icono que parece una llave inglesa, la posición de bloqueo se indica mediante un icono que parece un candado (FIGURA 3-3).

**FIGURA 3-3** Selector de modo del panel del operador

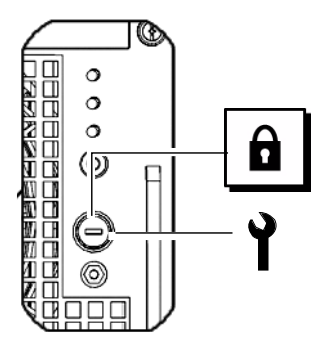

Para obtener más información sobre el panel del operador, consulte la [Sección A.3](#page-46-1) ["Descripción general del panel del operador" en la página A-9.](#page-46-1)

#### **4. Active el suministro eléctrico.**

**Nota –** Espere al menos 30 segundos antes de activar el sistema desactivado, o desenchufando el cable de alimentación o utilizando disyuntores en el panel de distribución.

Consulte el manual incluido en la fuente de alimentación de entrada para obtener instrucciones.

**5. Observe que la consola de administración no tenga mensajes de error mientras se enciende la unidad XSCF.**

Consulte la [Apéndice B](#page-50-2) para obtener información sobre fallos de la instalación.

**6. Confirme que el LED STANDBY de XSCF (verde) del panel del operador esté encendido.**

**Nota –** El paso 8 debe realizarse antes de que transcurra un minuto desde el paso 7 o la certificación de inicio de sesión agotará el tiempo de espera.

**7. Cuando aparezca el indicador de inicio de sesión** login**, introduzca el valor predeterminado del nombre de inicio de sesión:**

login: **default**

- **8. Ajuste la llave del panel del operador en la posición de Bloqueado.**
- **9. Pulse la tecla Intro.**

Espere cinco segundos antes de continuar con el paso 10.

**10. Ajuste la llave del panel del operador en la posición de servicio y pulse la tecla Intro.**

**Nota –** Si el paso 10 no se lleva a cabo en menos de 1 minuto, la certificación de inicio de sesión caducará.

**11. Confirme que el indicador de shell de XSCF aparezca en la consola de administración.**

XSCF>

### <span id="page-29-0"></span>3.3.2 Inicialización de la unidad XSCF

Para utilizar completa la funcionalidad de XSCF, hay que definir distintos valores.

#### **1. Defina los valores necesarios.**

Consulte la sección "Configuración de XSCF" en *SPARC Enterprise M3000/M4000/M5000/M8000/M9000 Servers XSCF User's Guide* para obtener más información sobre cómo definir estos valores.

Se necesita la siguiente configuración:

■ Registro de una cuenta de usuario y contraseña de XSCF más los privilegios de usuario (adduser, password, setprivileges)

- Cuenta de usuario de técnico (FE) (para el mantenimiento)
- Valores de fecha y hora (setdate, settimezone)
- Confirmación de la clave pública del host XSCF (showssh)
- Valores de SSH/telnet (setssh, settelnet)
- Interfaz de red, direccionamiento y valores relacionados con DNS (setnetwork, setroute, setnameserver, etc.)

**Nota –** Restablezca la unidad XSCF con los comandos applynetwork y rebootxscf.

- Configuración del protocolo de comunicaciones entre el dominio y el procesador de servicios (DSCP) (setdscp)
- Valor de altitud (setaltitude)

**Nota –** setaltitude debe ir seguido de rebootxscf para aplicar el valor de altitud.

■ Configuración de la opción de doble alimentación (setdualpowerfeed)

**Nota –** setdualpowerfeed requiere un encendido y apagado completo del chasis (todos los cables de alimentación extraídos) para aplicar los cambios. Deje transcurrir 30 segundos antes de enchufar los cables de alimentación al chasis.

Para realizar la configuración inicial de XSCF, utilice la cuenta de usuario de XSCF predeterminada. Hasta que se registren cuentas de usuario para el entorno del usuario, inicie sesión con una cuenta de usuario y contraseña predeterminadas. Los privilegios predeterminados del usuario son useradm y platadm.

**2. Inicie sesión en el shell de XSCF utilizando la cuenta de usuario y contraseña definidas en el paso 1.**

Consulte *SPARC Enterprise M3000/M4000/M5000/M8000/M9000 Servers XSCF User's Guide* para obtener detalles sobre cómo iniciar sesión en la cuenta de usuario*.*

## <span id="page-31-0"></span>3.4 Encendido del servidor

<span id="page-31-1"></span>En esta sección se explica la forma de encender el servidor por primera vez.

- **1. Ajuste la llave del panel del operador en la posición de servicio.**
- **2. Desde el shell de XSCF, escriba el comando** console**:**

XSCF> **console -d 0**

- **3. Confirme que el LED STANDBY de XSCF (verde) del panel del operador esté encendido.**
- **4. Pulse el interruptor de activación del panel del operador para encender el sistema.**

Se inicia el servidor y comienza un autodiagnóstico.

Observe la consola inicial de administración del sistema para ver los mensajes de error durante el proceso de arranque. Consulte el [Apéndice B](#page-50-2) para obtener información sobre fallos de la instalación.

- **5. Confirme que aparezca "ok" en la consola del dominio.**
- **6. Confirme que el LED de activación (VERDE) del panel del operador esté encendido.**
- **7. Compruebe los indicadores LED de activación de cada unidad.**

Si los LED de activación no están encendidos consulte el [Apéndice B](#page-50-2) para obtener información sobre la resolución de problemas de instalación.

**8. Mantenga pulsada la tecla Intro y pulse "#." teclas (Mayús-3 y punto).**

Estas combinaciones de teclas cambian entre la consola del dominio y la consola XSCF.

**9. Ejecute** fmdump **o** showlogs **con la opción de error desde el shell de XSCF y confirme que no haya errores.**

Consulte la [Sección B.2.4 "Uso del comando](#page-55-3) fmdump" en la página B-6 y la [Sección B.2.2 "Uso del comando](#page-54-1) showlogs" en la página B-5 para obtener detalles.

#### **10. Conecte la red de control del sistema al puerto LAN de la unidad XSCF mediante un cable Ethernet.**

La red de control del sistema es una o más de las consolas administrativas que se utilizan para controlar la red. Esta conexión sustituirá la conexión temporal realizada entre la consola de administración y el puerto serie de la unidad XSCF. Para garantizar la redundancia de la red de control del sistema deben utilizarse los dos puertos LAN de la unidad XSCF.

**Nota –** El puerto Ethernet XSCF es compatible con IEEE 802.3i y IEEE 802.3u. Esto requiere negociación automática para el puerto en el que finaliza.

### <span id="page-32-0"></span>3.4.1 Verificación de la configuración

Verifique la configuración de hardware siguiendo el procedimiento que aparece a continuación en una consola conectada a la red de control del sistema.

#### **1. Inicie una sesión en el servidor y acceda al shell de XSCF.**

Consulte *SPARC Enterprise M3000/M4000/M5000/M8000/M9000 Servers XSCF User's Guide* para obtener más detalles.

**2. Escriba el comando** showhardconf **con la opción** -u **desde el shell de XSCF.**

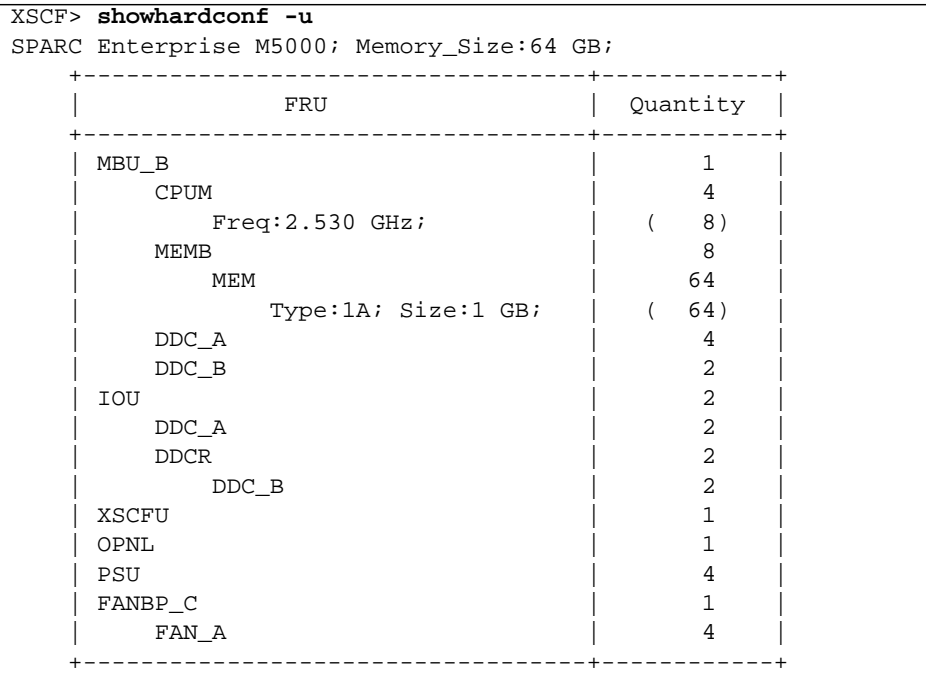

Consulte la [Sección B.2.1 "Uso del comando](#page-51-2) showhardconf" en la página B-2 para obtener más datos.

**3. Utilice el comando** console **para llegar al indicador** ok**.**

XSCF> **console -d 0**

**4. Desde el indicador** ok**, utilice el comando** probe-scsi-all **para confirmar que los dispositivos de almacenamiento estén instalados.**

```
ok probe-scsi-all
/pci@0,600000/pci@0/pci@8/pci@0/scsi@1
MPT Version 1.05, Firmware Version 1.07.00.00
Target 0
Unit 0 Disk SEAGATE ST973401LSUN72G 0556 143374738 Blocks,
73 GB
   SASAddress 5000c5000092beb9 PhyNum 0
Target 1
Unit 0 Disk SEAGATE ST973401LSUN72G 0556 143374738 Blocks,
73 GB
  SASAddress 5000c500002eeaf9 PhyNum 1
Target 3
Unit 0 Removable Read Only device TSSTcorpCD/DVDW TS-L532USR01
   SATA device PhyNum 3
```
**5. Utilice el comando** show-devs **para confirmar que los dispositivos PCI estén instalados.**

```
ok show-devs
/pci@41,700000
/pci@40,600000
/pci@48,4000
/cmp@480,0
/pseudo-mc@240,200
/nvram
/pseudo-console
/virtual-memory
/memory@m0
/aliases
/options
/openprom
/chosen
/packages
/pci@40,600000/pci@0
/pci@40,600000/pci@0/pci@9
/pci@40,600000/pci@0/pci@8
/pci@40,600000/pci@0/pci@8/pci@0,1
/pci@40,600000/pci@0/pci@8/pci@0
/pci@40,600000/pci@0/pci@8/pci@0,1/ethernet@1
/pci@40,600000/pci@0/pci@8/pci@0/network@2,1
/pci@40,600000/pci@0/pci@8/pci@0/network@2
```
Continuación de la salida del comando show-devs.

```
/pci@40,600000/pci@0/pci@8/pci@0/scsi@1
/pci@40,600000/pci@0/pci@8/pci@0/scsi@1/disk
/pci@40,600000/pci@0/pci@8/pci@0/scsi@1/tape
/pci@48,4000/ebus@1
/pci@48,4000/ebus@1/panel@14,280030
/pci@48,4000/ebus@1/scfc@14,200000
/pci@48,4000/ebus@1/serial@14,400000
/pci@48,4000/ebus@1/flashprom@10,0
/cmp@480,0/core@1
/cmp@480,0/core@0
/cmp@480,0/core@1/cpu@1
/cmp@480,0/core@1/cpu@0
/cmp@480,0/core@0/cpu@1
/cmp@480,0/core@0/cpu@0
/openprom/client-services
/packages/obp-tftp
/packages/terminal-emulator
/packages/disk-label
/packages/deblocker
/packages/SUNW,builtin-drivers
ok
```
**6. Compare la configuración mostrada por** showhardconf -u**,** probe-scsi-all, **y** show-devs **con la lista de envío.**

Si la configuración es incorrecta póngase en contacto con su representante de ventas.

**7. Arranque el sistema operativo Solaris de Oracle (SO Oracle Solaris) y configure los dominios.**

Consulte la documentación del software de Oracle Solaris para obtener más información.

### <span id="page-34-0"></span>3.4.2 Comprobación de la alimentación doble

Si se utiliza la opción de alimentación doble, siga el procedimiento que aparece a continuación para confirmar que el sistema puede funcionar incluso si una de las fuentes de alimentación se detiene.

**Nota –** El modo de doble alimentación eléctrica no se puede utilizar con energía de 100 V.

**1. Confirme que el sistema se encienda.**

- <span id="page-35-2"></span>**2. Desactive todos los interruptores de la línea principal de la red de distribución A de CA.**
- **3. Confirme que el LED de activación del panel del operador esté encendido.**
- **4. En el shell de XSCF, verifique los fallos de suministro con el comando** showlogs event**.**
- **5. Active todos los interruptores de la línea principal de la red de distribución A de CA (desactivados en el** [Paso 2](#page-35-2)**).**
- **6. En el shell de XSCF, verifique la recuperación del suministro con el comando** showlogs event**.**
- **7. Compruebe que los LED de CA y CC estén encendidos en la unidad PSU 0 (servidor M4000)/ PSU 0/PSU 2 (servidor M5000).**
- **8. Desde el shell XSCF, confirme que el estado de alimentación sea On mediante la ejecución del comando** showhardconf**.**
- <span id="page-35-3"></span>**9. Desactive todos los interruptores de la línea principal de la red de distribución B de CA.**
- **10. Confirme que el LED de activación del panel del operador esté encendido.**
- **11. En el shell de XSCF, verifique los fallos de suministro con el comando** showlogs event**.**
- **12. Active todos los interruptores de la línea principal de la red de distribución B de CA (desactivados en el** [Paso 9](#page-35-3)**).**
- <span id="page-35-1"></span>**13. En el shell de XSCF, verifique la recuperación del suministro con el comando** showlogs event**.**

## <span id="page-35-0"></span>3.5 Conexión de dispositivos periféricos adicionales

Al agregar dispositivos de almacenamiento adicionales, monte los subconjuntos más pesados en el hueco disponible más bajo para minimizar el peligro de un servidor pesado en la parte superior.

Consulte el manual que acompaña al dispositivo periférico para obtener instrucciones adicionales.

● **Coloque la llave del panel del operador en la posición de Bloqueo y entregue la llave al administrador del sistema.**

## <span id="page-36-0"></span>Conexión de los dominios a la red

En este capítulo se describe cómo establecer una red para los servidores. Está dividido en las siguientes secciones:

- [Sección 4.1 "Visión General de la configuración de red" en la página 4-1](#page-36-1)
- [Sección 4.2 "Conexión a la red" en la página 4-1](#page-36-2)
- [Sección 4.3 "Verificación de una conexión de red" en la página 4-2](#page-37-0)
- [Sección 4.4 "Verificación del funcionamiento ejecutando el software Oracle VTS"](#page-37-1) [en la página 4-2](#page-37-1)

## <span id="page-36-1"></span>4.1 Visión General de la configuración de red

<span id="page-36-3"></span>En este momento de la instalación el servidor está activo y en funcionamiento. Los dominios todavía necesitan conectarse a la red.

### <span id="page-36-2"></span>4.2 Conexión a la red

Los concentradores, interruptores y cables utilizados para conectar las redes debe suministrarlos el usuario.

**Nota –** La conexión de las unidades de E/S a la LAN del usuario permite que los dominios accedan a la red. Si desea aislar los dominios de la red, omita este paso.

● **Conecte la red a los dominios mediante un cable Ethernet.**

Se puede conectar al puerto Gigabit Ethernet (GbE) de la unidad de E/S o a la tarjeta Ethernet instalada en la unidad de E/S.

## <span id="page-37-0"></span>4.3 Verificación de una conexión de red

- **1. Compruebe el testigo de enlace LAN de la unidad de E/S o la ranura PCI que está conectada a la red tengan signos de actividad.**
- **2. Utilice un sistema de la red para acceder a uno de los dominios del servidor.**

Consulte la documentación del software de Oracle Solaris para obtener información sobre el acceso a un servidor a través de la red.

## <span id="page-37-1"></span>4.4 Verificación del funcionamiento ejecutando el software Oracle VTS

Inicie el servidor desde cada dominio, configure el servidor para la red y ejecute el software Oracle VTS. El software Oracle VTS es una herramienta de diagnóstico para verificar operaciones de hardware y comprobar el estado de conexión de los dispositivos.

Consulte la documentación del software Oracle Solaris para obtener información sobre cómo iniciar el sistema desde cada dominio y configurar los dominios para la red.

Consulte la guía del usuario de Oracle VTS para obtener más información sobre la instalación y uso del software Oracle VTS.

## <span id="page-38-0"></span>Vistas del sistema

El apéndice A proporciona vistas de los sistemas. Contiene las siguientes secciones:

- [Sección A.1 "Vistas de servidor M4000" en la página A-1](#page-38-1)
- [Sección A.2 "Vistas de servidor M5000" en la página A-5](#page-42-0)
- <span id="page-38-2"></span>■ [Sección A.3 "Descripción general del panel del operador" en la página A-9](#page-46-0)

## <span id="page-38-1"></span>A.1 Vistas de servidor M4000

La FIGURA A-1 muestra el servidor M4000.

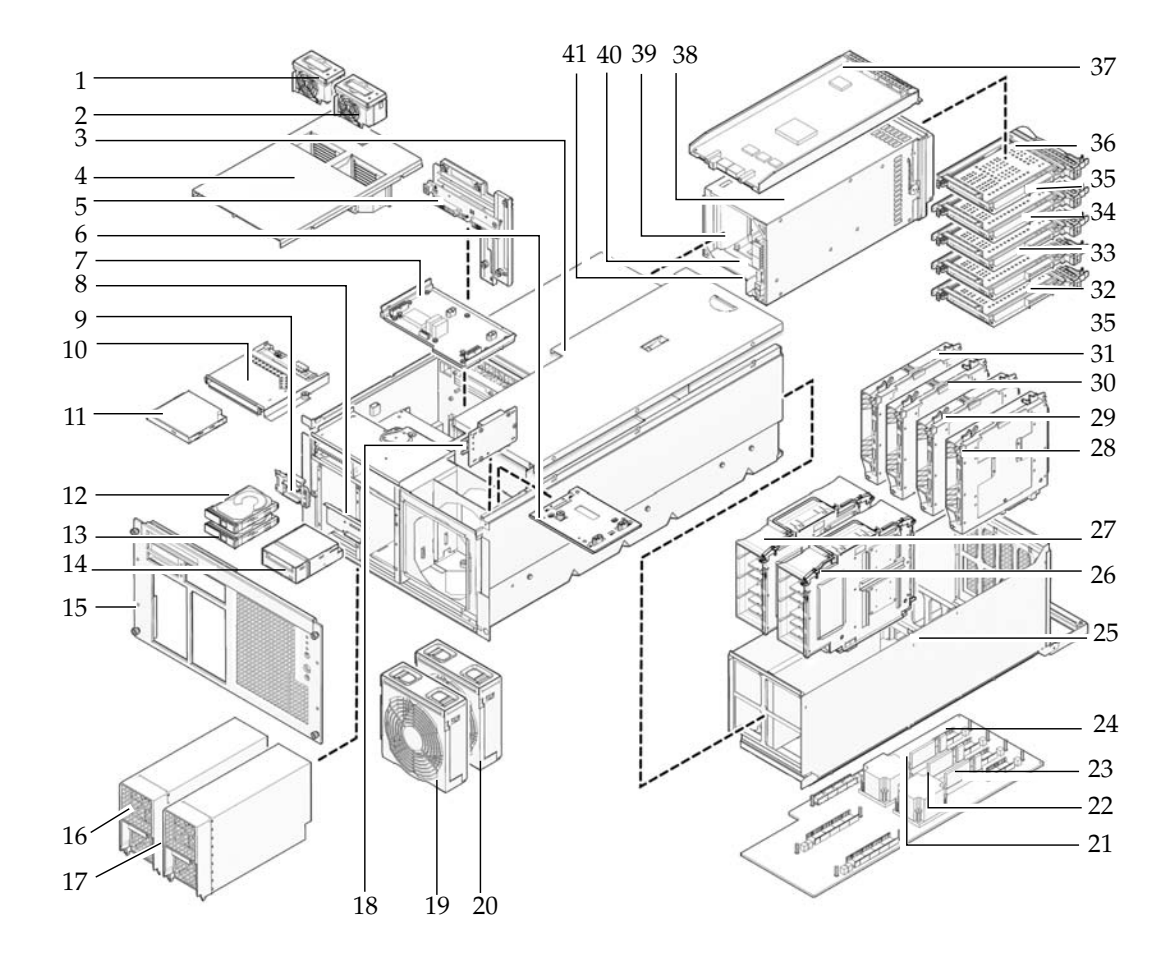

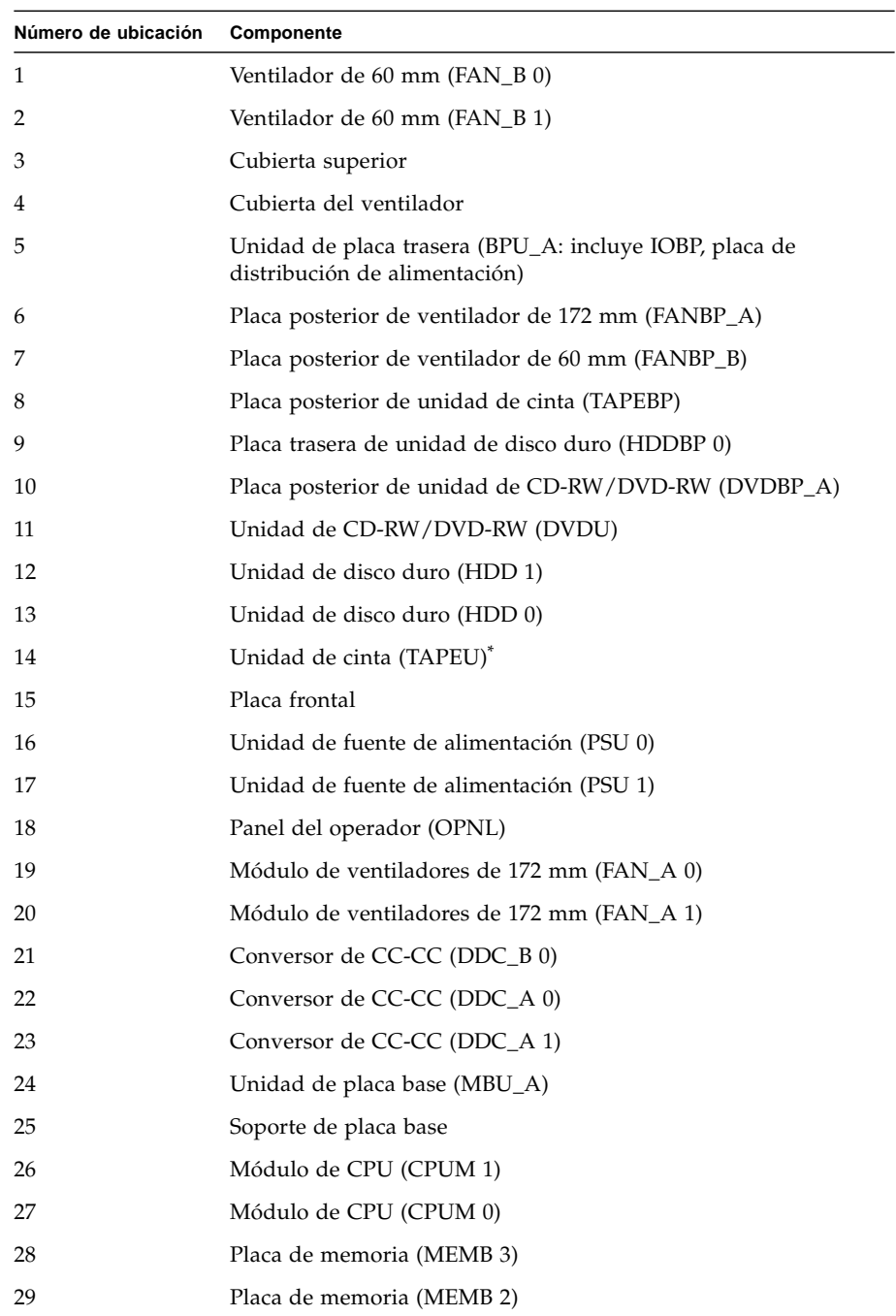

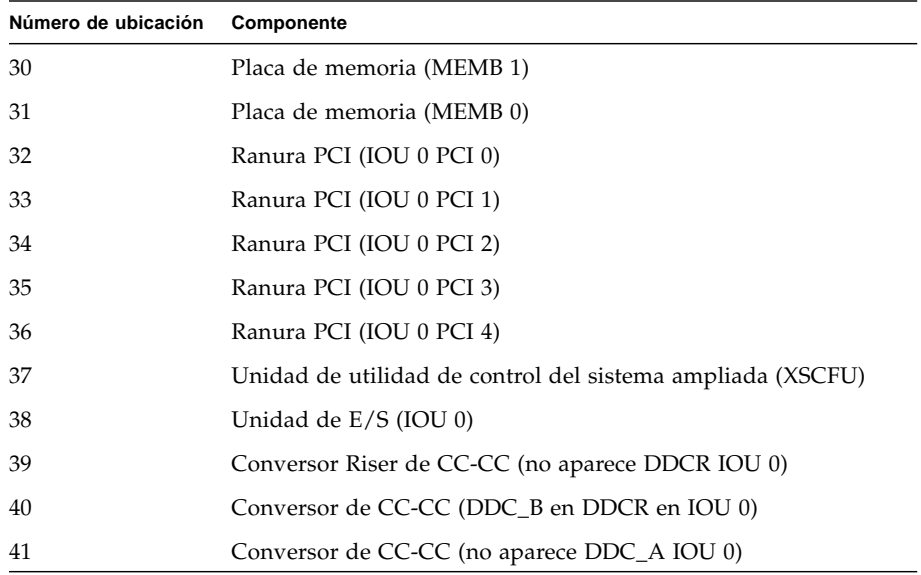

\* Póngase en contacto con su representante de ventas para obtener las opciones de unidad de cinta en los servidores M4000/M5000.

## <span id="page-42-0"></span>A.2 Vistas de servidor M5000

La FIGURA A-2 muestra el servidor M5000.

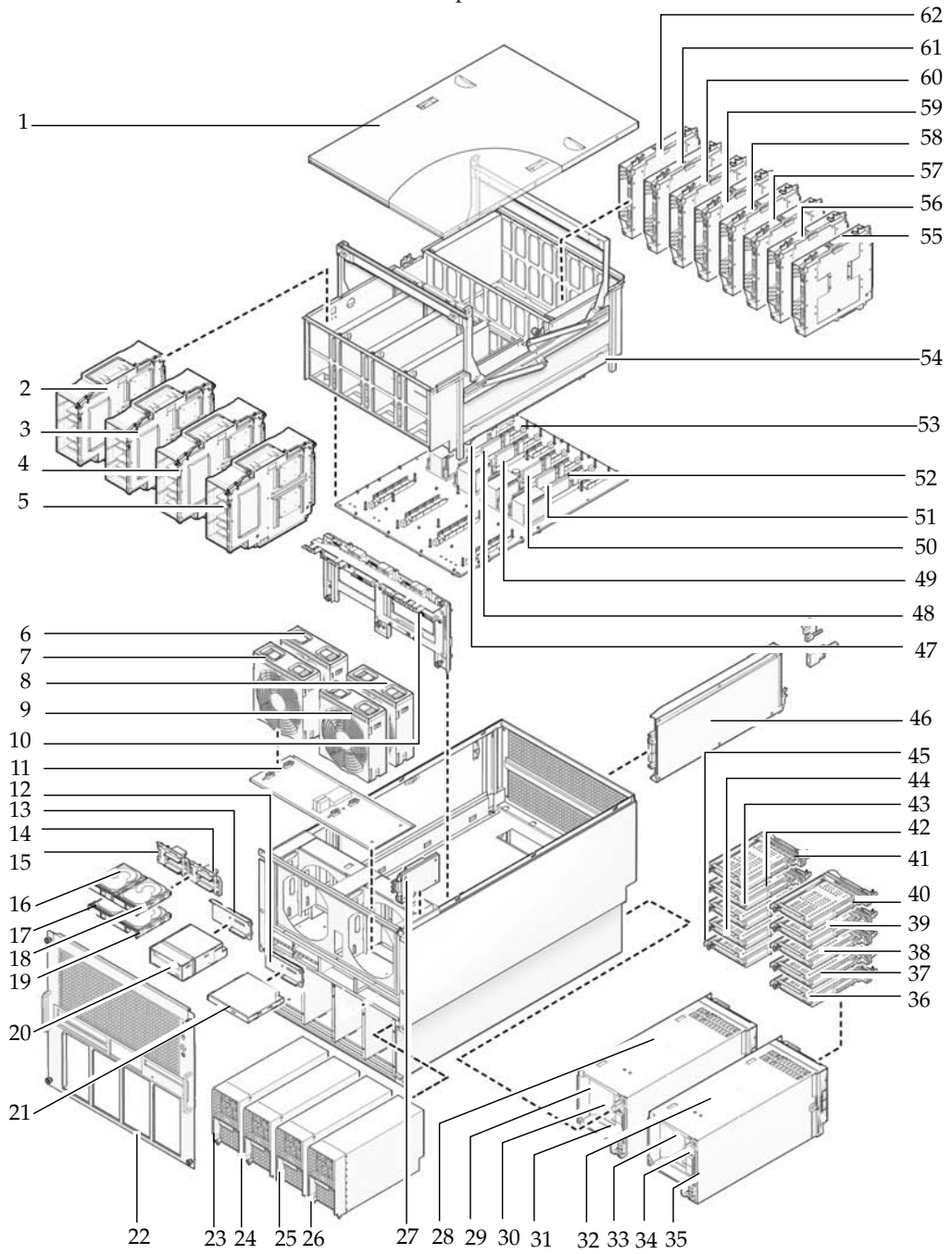

**FIGURA A-2** Ubicaciones de los componentes del servidor M5000

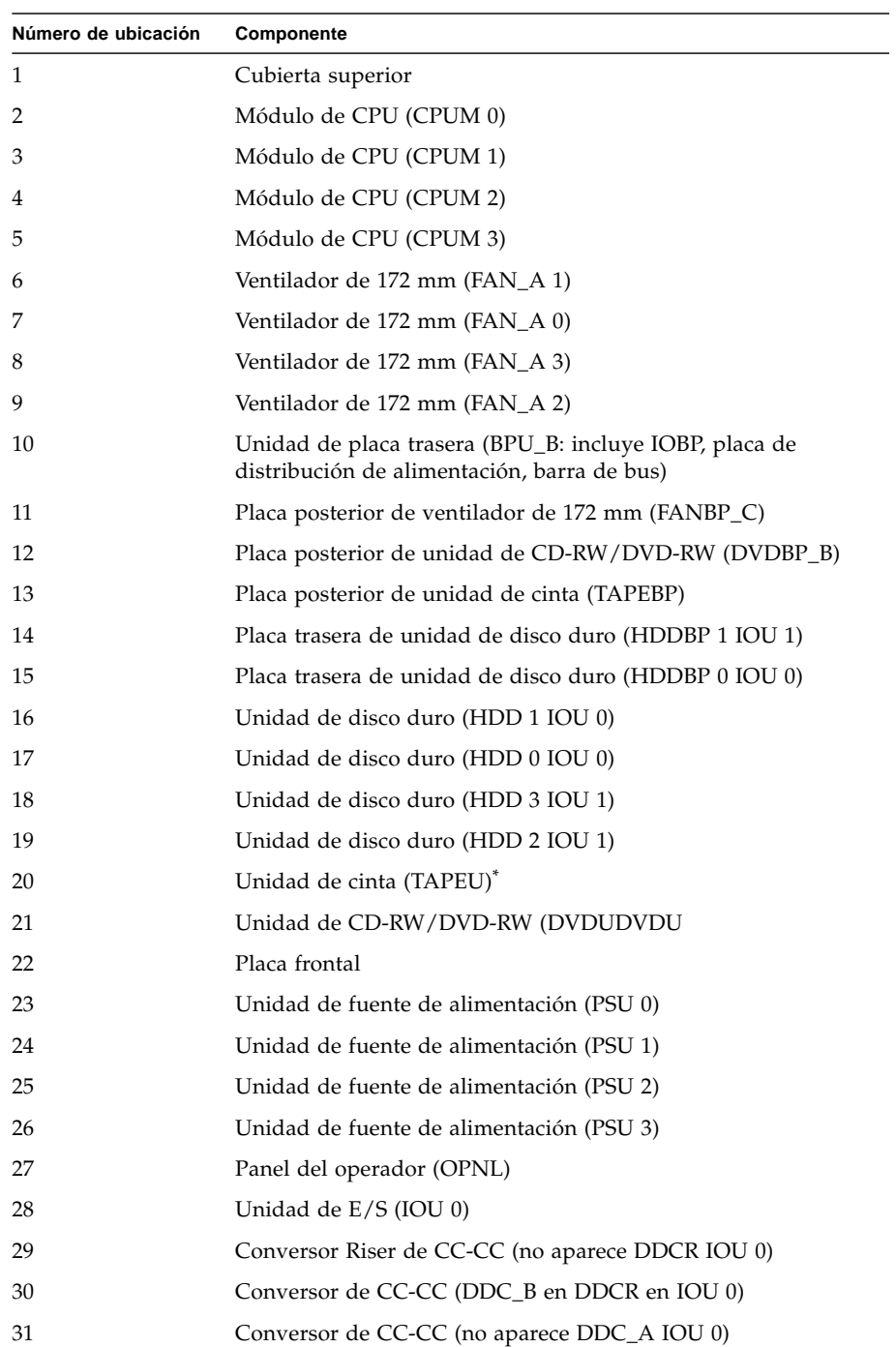

| Número de ubicación | Componente                                                 |
|---------------------|------------------------------------------------------------|
| 32                  | Unidad de E/S (IOU 1)                                      |
| 33                  | Conversor Riser de CC-CC (no aparece DDCR IOU 1)           |
| 34                  | Conversor de CC-CC (DDC_B en DDCR en IOU 1)                |
| 35                  | Conversor de CC-CC (no aparece DDC_A IOU 1)                |
| 36                  | Ranura PCI (PCI 0 IOU 1)                                   |
| 37                  | Ranura PCI (PCI 1 IOU 1)                                   |
| 38                  | Ranura PCI (PCI 2 IOU 1)                                   |
| 39                  | Ranura PCI (PCI 3 IOU 1)                                   |
| 40                  | Ranura PCI (PCI 4 IOU 1)                                   |
| 41                  | Ranura PCI (PCI 4 IOU 0)                                   |
| 42                  | Ranura PCI (PCI 3 IOU 0)                                   |
| 43                  | Ranura PCI (PCI 2 IOU 0)                                   |
| 44                  | Ranura PCI (PCI 1 IOU 0)                                   |
| 45                  | Ranura PCI (PCI 0 IOU 0)                                   |
| 46                  | Unidad de utilidad de control del sistema ampliada (XSCFU) |
| 47                  | Conversor de CC-CC (DDC_A 0)                               |
| 48                  | Conversor de CC-CC (DDC_A 1)                               |
| 49                  | Conversor de CC-CC (DDC_A 2)                               |
| 50                  | Conversor de CC-CC (DDC_A 3)                               |
| 51                  | Conversor de CC-CC (DDC_B 0)                               |
| 52                  | Conversor de CC-CC (DDC_B 1)                               |
| 53                  | Unidad de placa base (MBU_B)                               |
| 54                  | Soporte de placa base                                      |
| 55                  | Placa de memoria (MEMB 7)                                  |
| 56                  | Placa de memoria (MEMB 6)                                  |
| 57                  | Placa de memoria (MEMB 5)                                  |
| 58                  | Placa de memoria (MEMB 4)                                  |
| 59                  | Placa de memoria (MEMB 3)                                  |
| 60                  | Placa de memoria (MEMB 2)                                  |
| 61                  | Placa de memoria (MEMB 1)                                  |
| 62                  | Placa de memoria (MEMB 0)                                  |

<sup>\*</sup> Póngase en contacto con su representante de ventas para obtener las opciones de unidad de cinta en los servidores M4000/M5000.

## <span id="page-46-1"></span><span id="page-46-0"></span>A.3 Descripción general del panel del operador

Cuando no hay ninguna conexión de red disponible, se utiliza el panel del operador para iniciar o detener el sistema. El panel del operador muestra tres indicadores de estado LED, un interruptor de alimentación y un selector de seguridad. El panel está situado en la parte frontal del sistema, en la parte superior derecha.

Cuando el sistema se está ejecutando, los LED (verde) de activación y de XSCF preparado, deben estar encendidos y no el LED de comprobación (ámbar). Si el LED de comprobación se enciende, busque los registros del sistema para determinar qué está mal.

Los tres indicadores LED de estado del panel del operador proporcionan:

- Estado general del sistema
- Alertas sobre problemas del sistema
- Ubicación de los fallos del sistema

La [FIGURA A-3](#page-46-3) muestra el panel del operador del servidor M4000

**FIGURA A-3** Panel del operador del servidor M4000

<span id="page-46-3"></span>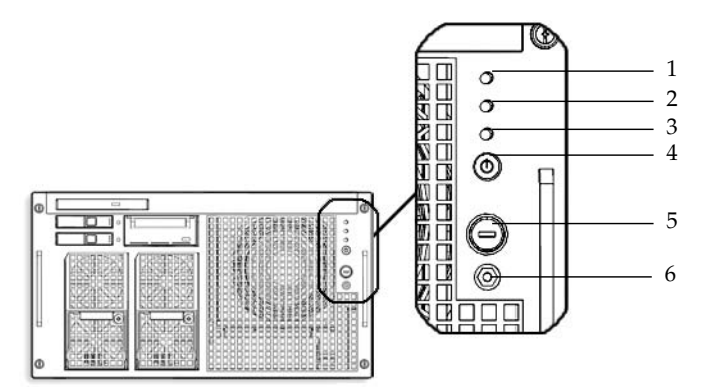

<span id="page-46-2"></span>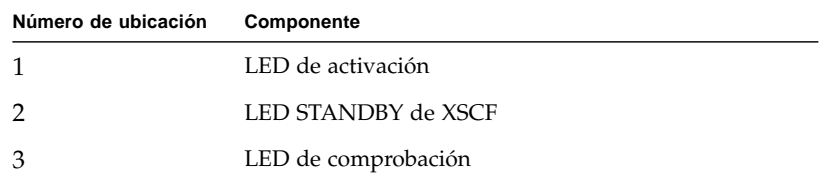

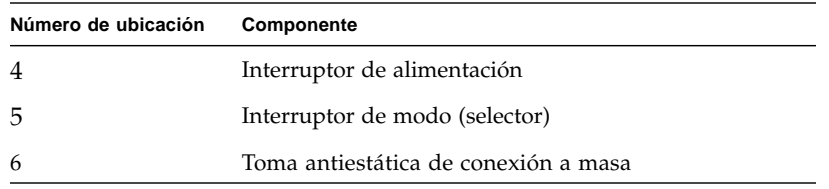

La [FIGURA A-4](#page-47-0) muestra el panel del operador del servidor M5000.

**FIGURA A-4** Panel del operador del servidor M5000

<span id="page-47-0"></span>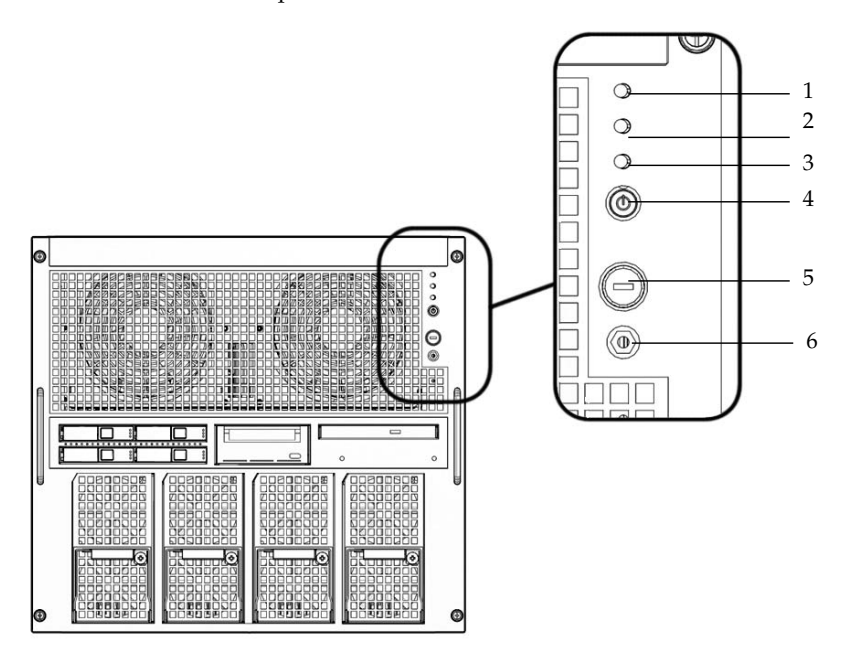

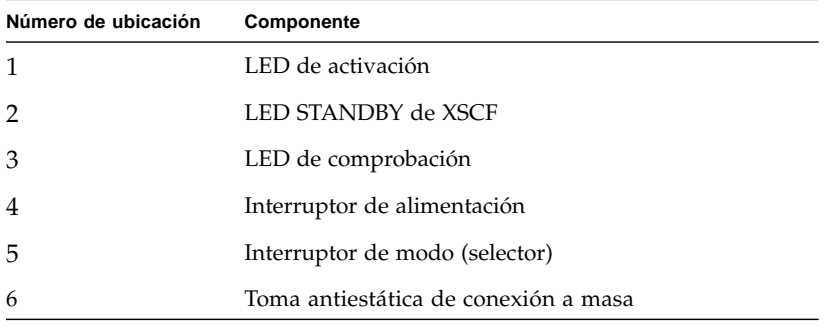

Durante el inicio, el firmware activa y desactiva los LED del panel frontal para verificar que cada uno funcione correctamente. Después, los LED del panel frontal funcionan como se describe en la TABLA A-1.

**TABLA A-1** Indicadores LED e interruptores del panel del operador

| Icono | <b>Nombre</b>                    | Color | Descripción                                                                                                    |
|-------|----------------------------------|-------|----------------------------------------------------------------------------------------------------|
|       | LED de<br>activación             | Verde | Indica el estado de suministro eléctrico del servidor.<br>• Encendido: el servidor tiene energía.<br>• Apagado: el servidor no tiene energía.<br>· Intermitente: la secuencia de apagado está en progreso.                                                                        |
|       | LED<br>STANDBY de<br><b>XSCF</b> | Verde | Indica la disposición de la XSCF.<br>• Encendido: la unidad XSCF funciona con normalidad.<br>• Apagado: la unidad XSCF se ha detenido.<br>• Intermitente: en condiciones de inicialización del sistema<br>después del encendido de NFB, o en proceso de<br>encendido del sistema. |

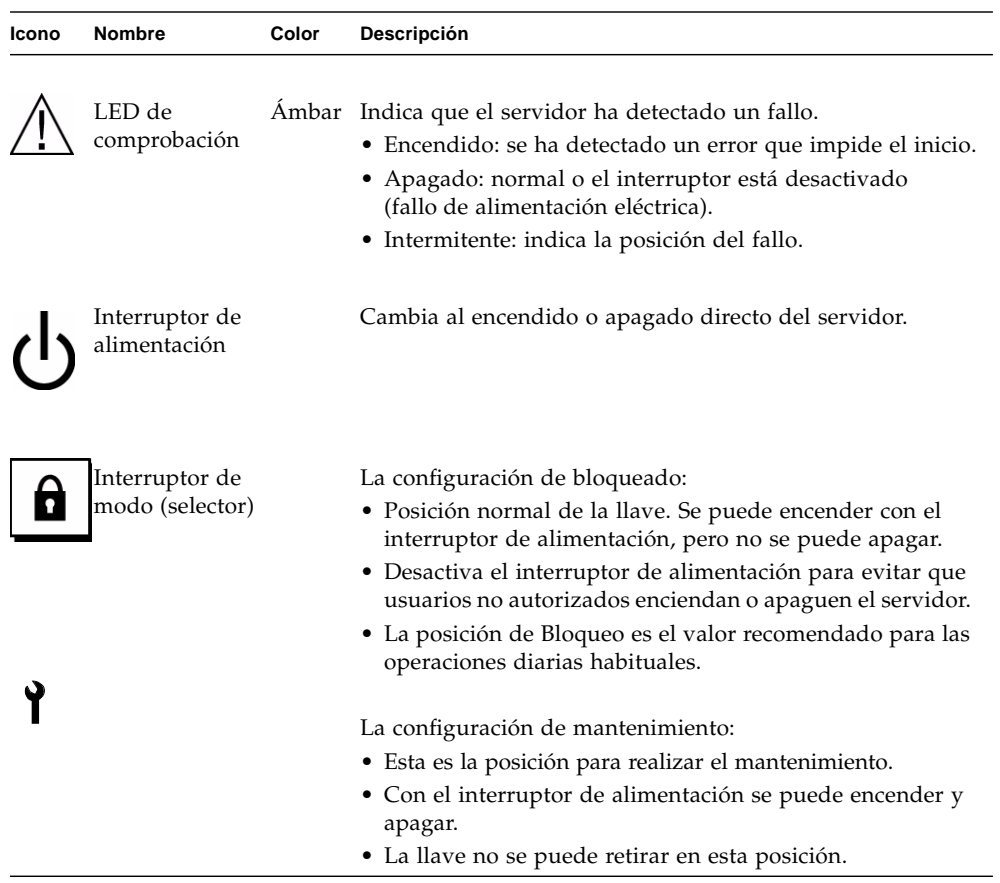

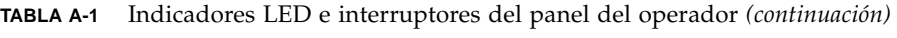

La tabla siguiente indica los significados del selector de modo.

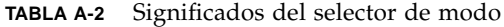

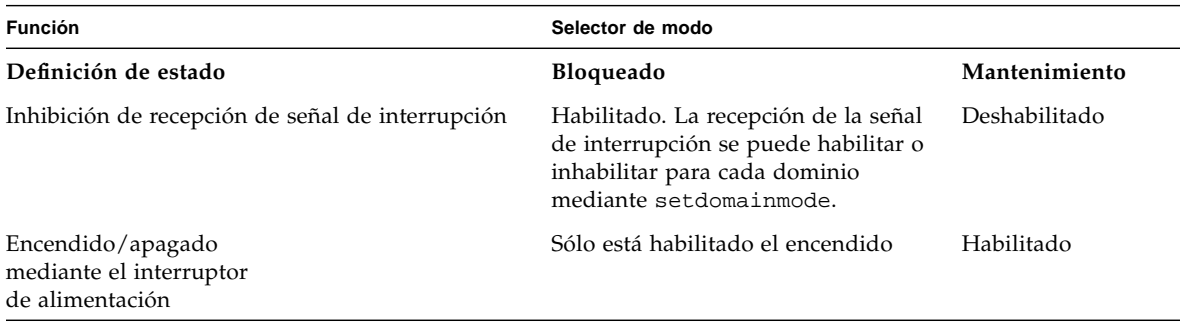

## <span id="page-50-2"></span><span id="page-50-0"></span>Aislamiento de fallos

En este capítulo se facilita información básica sobre el aislamiento de fallos relacionados con la instalación de los servidores SPARC Enterprise M4000/M5000 de Oracle y Fujitsu. Contiene las siguientes secciones:

- [Sección B.1 "Acciones correctivas para problemas comunes" en la página B-1](#page-50-1)
- [Sección B.2 "Uso de los comandos de diagnóstico" en la página B-2](#page-51-0)
- [Sección B.3 "Comandos de diagnóstico tradicionales de Oracle Solaris" en la](#page-58-0) [página B-9](#page-58-0)

## <span id="page-50-1"></span>B.1 Acciones correctivas para problemas comunes

En esta sección se proporciona información sobre los problemas más comunes de la instalación y sus soluciones.

| Problema                                  | <b>Solución</b>                                                                                                    |
|-------------------------------------------|----------------------------------------------------------------------------------------------------|
| Sin alimentación en el<br>sistema         | • Asegúrese de que la fuente de alimentación de entrada esté<br>encendida y de que los conectores eléctricos sean seguros.                                                |
|                                           | • Compruebe que los cables de alimentación estén bien sujetos tanto<br>a las unidades de fuente de alimentación del sistema como a la<br>toma de alimentación de entrada. |
|                                           | • Si se emplea un bastidor eléctrico, compruebe que esté encendido.                                                                                                    |
| comando<br>E1.<br>boot disk indica "can't | • Compruebe que la tarjeta PCI/PCI-X de la ranura 0 se haya<br>colocado correctamente.                                                                                    |
| locate boot device"                       | • Desplace la tarjeta PCI/PCI-X de la ranura 0 a otra ranura si es<br>posible.                                                                                            |

**TABLA B-1** Problemas comunes de la instalación

- Consulte la sección "Antes de utilizar Solaris 10" y "Listas de comprobación para la instalación e información sobre errores de programa" en la versión *Solaris 10 Release and Installation Collection*.
- Consulte */M5000 Servers Service Manual* para obtener información sobre el estado de los LED.

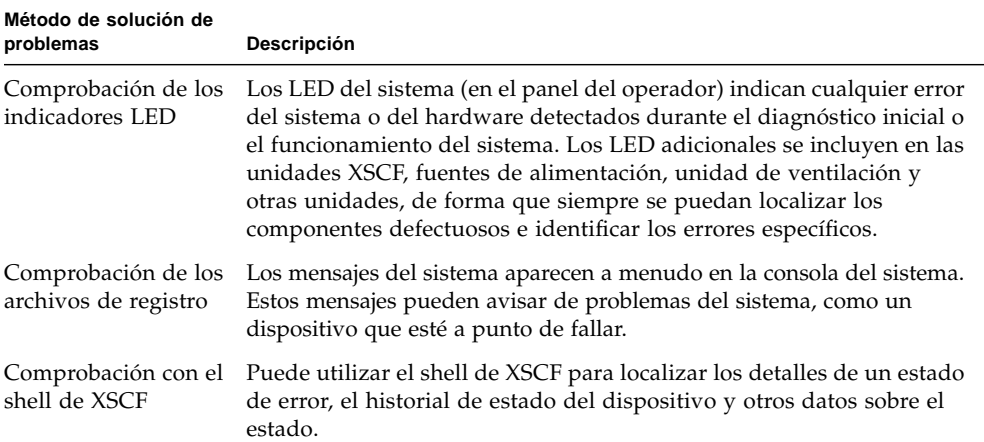

**TABLA B-2** Tipos de métodos para solucionar problemas

# <span id="page-51-0"></span>B.2 Uso de los comandos de diagnóstico

Los siguientes comandos se detallan en esta sección.

- [Sección B.2.1 "Uso del comando](#page-51-1) showhardconf" en la página B-2
- [Sección B.2.2 "Uso del comando](#page-54-0) showlogs" en la página B-5
- [Sección B.2.3 "Uso del comando](#page-55-0) showstatus" en la página B-6
- [Sección B.2.4 "Uso del comando](#page-55-1) fmdump" en la página B-6
- [Sección B.2.5 "Uso del comando](#page-56-1) fmadm faulty" en la página B-7
- <span id="page-51-2"></span>■ [Sección B.2.6 "Uso del comando](#page-57-1) fmstat" en la página B-8

#### <span id="page-51-1"></span>B.2.1 Uso del comando showhardconf

El comando showhardconf muestra información sobre cada FRU. Aparece la siguiente información:

- Configuración y estado actuales
- Número de unidades FRU instaladas
- Información de dominio
- Información IOBOX

.

■ Propiedades del nombre de las tarjetas PCI

Un ejemplo de salida de showhardconf.

```
XSCF> showhardconf
SPARC Enterprise M5000;
 + Serial:BCF07500B6; Operator_Panel_Switch:Locked;
 + Power_Supply_System:Dual; SCF-ID:XSCF#0;
 + System_Power:On; System_Phase:Cabinet Power On;
 Domain#0 Domain_Status:Initialization Phase;
 Domain#1 Domain_Status:Initialization Phase;
 MBU B Status:Normal; Ver:0201h; Serial:BC07490823;
       + FRU-Part-Number:CF00541-0478 05 /541-0478-05 ;
         + Memory_Size:64 GB;
      CPUM#0-CHIP#0 Status:Normal; Ver:0501h; Serial:PP0723016Q ;
         + FRU-Part-Number:CA06761-D204 A0 /LGA-JUPP-01 ;
             + Freq:2.530 GHz; Type:32;
             + Core:4; Strand:2;
: (2001) 2002 2003 2004
      CPUM#3-CHIP#1 Status:Normal; Ver:0501h; Serial:PP074804E9 ;
         + FRU-Part-Number:CA06761-D204 A0 /LGA-JUPP-01 ;
            + Freq:2.530 GHz; Type:32;
             + Core:4; Strand:2;
         MEMB#0 Status:Normal; Ver:0101h; Serial:BF09061G0E ;
         + FRU-Part-Number:CF00541-0545 06 /541-0545-06 ;
            MEM#0A Status:Normal;
         + Code:c1000000000000005372T128000HR3.7A 356d-0d016912;
                 + Type:1A; Size:1 GB;
: (2001) 2002 2003 2004
            MEM#3B Status:Normal;
         + Code:c1000000000000004572T128000HR3.7A 252b-04123424;
                 + Type:1A; Size:1 GB;
: (2001) 2002 2003 2004
  MEMB#7 Status:Normal; Ver:0101h; Serial:BF09061GBA ;
         + FRU-Part-Number:CF00541-0545 06 /541-0545-06 ;
            MEM#0A Status:Normal;
         + Code:2cffffffffffffff0818HTF12872Y-53EB3 0300-d504600c;
                 + Type:1A; Size:1 GB;
: (2001) 2002 2003 2004
            MEM#3B Status:Normal;
         + Code:7f7ffe00000000004aEBE10RD4AGFA-5C-E 3020-2229c19c;
                 + Type:1A; Size:1 GB;
```
Continuación de la salida del comando showhardconf.

```
DDC_A#0 Status:Normal;
        DDC_A#1 Status:Normal;
       DDC A#2 Status:Normal;
        DDC_A#3 Status:Normal;
        DDC_B#0 Status:Normal;
       DDC B#1 Status:Normal;
        IOU#0 Status:Normal; Ver:0101h; Serial:BF07486TEU ;
          + FRU-Part-Number:CF00541-2240 02 /541-2240-02 ;
            + Type 1;
            DDC_A#0 Status:Normal;
            DDCR Status:Normal;
               DDC B#0 Status:Normal;
        IOU#1 Status:Normal; Ver:0101h; Serial:BF073226HP ;
            + FRU-Part-Number:CF00541-4361 01 /541-4361-01 ;
            + Type 1;
            DDC_A#0 Status:Normal;
            DDCR Status:Normal;
               DDC B#0 Status:Normal;
       XSCFU Status:Normal,Active; Ver:0101h; Serial:BF07435D98 ;
          + FRU-Part-Number:CF00541-0481 04 /541-0481-04 ;
        OPNL Status:Normal; Ver:0101h; Serial:BF0747690D ;
          + FRU-Part-Number:CF00541-0850 06 /541-0850-06 ;
        PSU#0 Status:Normal; Serial:0017527-0738063762;
             + FRU-Part-Number:CF00300-1898 0350 /300-1898-03-50;
            + Power_Status:Off; AC:200 V;
        PSU#3 Status:Normal; Serial:0017527-0738063767;
             + FRU-Part-Number:CF00300-1898 0350 /300-1898-03-50;
             + Power_Status:Input fail; AC: - ;
       FANBP_C Status: Normal; Ver: 0501h; Serial: FF2#24 ;
          + FRU-Part-Number:CF00541-3099 01 /541-3099-01 ;
            FAN_A#0 Status:Normal;
           FAN A#1 Status:Normal;
            FAN_A#2 Status:Normal;
            FAN_A#3 Status:Normal;
```
Consulte la página man de showhardconf para obtener más información.

### <span id="page-54-0"></span>B.2.2 Uso del comando showlogs

<span id="page-54-1"></span>El comando showlogs muestra el contenido de un archivo de registro especificado en el orden de fecha/hora, a partir de la fecha más antigua. El comando showlogs puede mostrar los siguientes registros:

- Registro de errores
- Registro de alimentación
- Registro de eventos
- Registro de temperatura y humedad
- Registro de mensajes de supervisión
- Registro de mensajes de la consola
- Registro de mensajes de avisos graves
- Registro de mensajes IPL

Un ejemplo de salida de showlogs.

```
XSCF> showlogs error
Date: Oct 03 13:53:05 UTC 2006 Code: 40000000-faffc201-011d000100000000
    Status: Information Occurred: Oct 03 13:53:04.742 UTC 2006
    FRU: ,/XSCFU
    Msg: XSCF process down detected
Date: Oct 03 13:53:05 UTC 2006 Code: 40000000-faffc201-011d000100000000
    Status: Information Occurred: Oct 03 13:53:05.880 UTC 2006
    FRU: ,/XSCFU
    Msg: XSCF process down detected
Date: Oct 03 14:36:58 UTC 2006 Code: 40000000-faffc201-011d000100000000
    Status: Information Occurred: Oct 03 14:36:57.777 UTC 2006
```
Date: Oct 03 17:23:11 UTC 2006 Code: 80002000-ccff0000-0104340100000000 Status: Alarm Occurred: Oct 03 17:23:10.868 UTC 2006

Msg: Abnormal FAN rotation speed. Insufficient rotation

Msg: XSCF process down detected

FRU: ,/XSCFU

FRU: /FAN\_A#0

XSCF>

### <span id="page-55-0"></span>B.2.3 Uso del comando showstatus

El comando showstatus muestra información relativa a las unidades FRU degradadas del servidor. Un asterisco ( \*) que indica que la unidad se ha degradado aparece junto con cualquiera de los siguientes estados:

- Normal
- Unidad defectuosa.
- Unidad degradada
- Unidad sin configurar
- Mantenimiento

Un ejemplo de salida de showstatus.

```
XSCF> showstatus
   FANBP C Status:Normal;
* FAN_A#0 Status:Faulted;
XSCF>
```
### <span id="page-55-1"></span>B.2.4 Uso del comando fmdump

<span id="page-55-3"></span>El comando fmdump se puede utilizar para mostrar el contenido de los archivos de registro asociados con el gestor de fallos de Oracle Solaris.

En este ejemplo se supone que sólo hay un fallo.

```
# fmdump
TIME UUID SUNW-MSG-ID
Nov 02 10:04:15.4911 0ee65618-2218-4997-c0dc-b5c410ed8ec2 SUN4-8000-0Y
```
#### <span id="page-55-2"></span>B.2.4.1 Comando fmdump -V

Puede obtener más detalle utilizando la opción -V, tal como se muestra en el siguiente ejemplo.

```
# fmdump -V -u 0ee65618-2218-4997-c0dc-b5c410ed8ec2
TIME UUID SUNW-MSG-ID
Nov 02 10:04:15.4911 0ee65618-2218-4997-c0dc-b5c410ed8ec2 SUN4-8000-0Y
100% fault.io.fire.asic
FRU: hc://product-id=SUNW,A70/motherboard=0
rsrc: hc:///motherboard=0/hostbridge=0/pciexrc=0
```
Con la opción -V se ofrecen al usuario al menos tres líneas de salida nuevas:

- La primera línea es un resumen de información que ya ha visto antes en el mensaje de la consola pero incluye la fecha/hora, el UUID y el ID de mensaje.
- La segunda línea es una declaración de la certeza del diagnóstico. En este caso existe una certeza del 100% de que el fallo se encuentra en el ASIC descrito. Si el diagnóstico implica varios componentes, aquí se podrían ver dos líneas con el 50% en cada una (por ejemplo).
- La línea FRU indica la pieza que se debe reemplazar para devolver el servidor a un estado completamente operativo.
- La línea rsrc describe el componente que se retiró del servicio como resultado de este fallo.

#### <span id="page-56-0"></span>B.2.4.2 Comando fmdump -e

Para obtener información de errores que ha causado el problema se puede utilizar la opción -e, tal como se muestra en el siguiente ejemplo.

# **fmdump -e** TIME CLASS Nov 02 10:04:14.3008 ereport.io.fire.jbc.mb\_per

### <span id="page-56-1"></span>B.2.5 Uso del comando fmadm faulty

El comando fmadm faulty pueden utilizarlo los administradores y el personal de servicio para ver y modificar los parámetros de configuración del sistema que mantiene el gestor de fallos de Oracle Solaris. El comando fmadm faulty se utiliza principalmente para determinar el estado de un componente implicado en un fallo, como se muestra en el siguiente ejemplo.

```
# fmadm faulty
STATERESOURCE / UUID
-------- -------------------------------------------------------------
degraded dev:////pci@1e,600000
     0ee65618-2218-4997-c0dc-b5c410ed8ec2
```
El dispositivo PCI se degrada y está asociado con el mismo UUID que se ha señalado en el ejemplo anterior. También puede que vea estados "defectuosos".

#### <span id="page-57-0"></span>B.2.5.1 Comando fmadm config

La salida del comando fmadm config muestra los números de versión de los motores de diagnóstico que utiliza el servidor, así como su estado actual. Puede contrastar estas versiones con la información del sitio web My Oracle Support para determinar si está ejecutando los motores de diagnóstico más recientes.

Un ejemplo de la salida de fmadm.

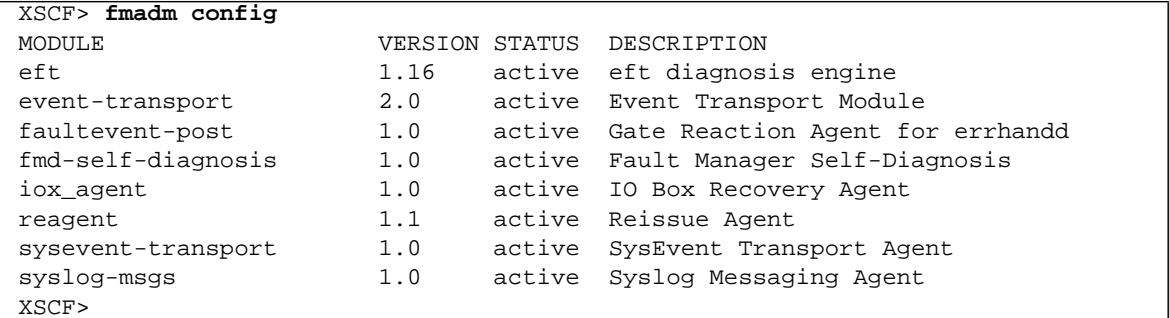

### <span id="page-57-1"></span>B.2.6 Uso del comando fmstat

El comando fmstat puede elaborar informes sobre estadísticas asociadas al gestor de fallos de Oracle Solaris. El comando fmstat muestra información de rendimiento DE. En el siguiente ejemplo, el eft DE (también se observan en la salida de la consola) ha recibido un evento que aceptó. Un caso "se abre" para ese evento y se realiza un diagnóstico para "solucionar" la causa del fallo.

Un ejemplo de la salida de fmstat.

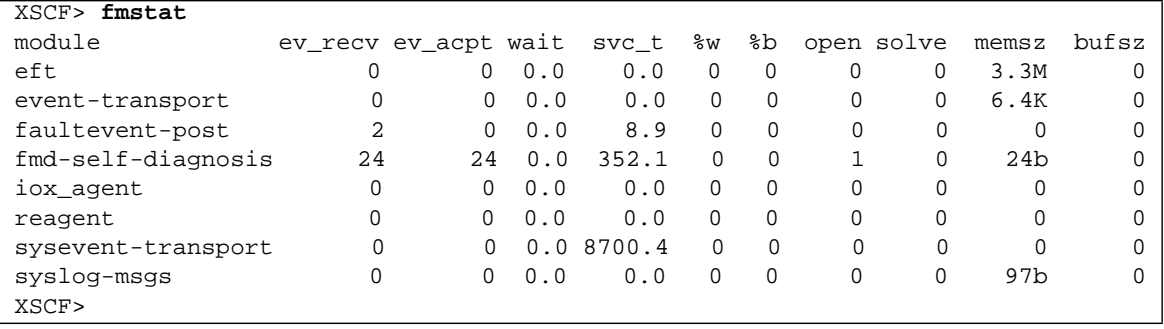

## <span id="page-58-0"></span>B.3 Comandos de diagnóstico tradicionales de Oracle Solaris

Estos comandos de superusuario pueden ayudarle a determinar si tiene problemas en su servidor, en la red o en otro servidor con el que esté conectado en red.

Los siguientes comandos se detallan en esta sección.

- [Sección B.3.1 "Uso del comando](#page-58-1) iostat" en la página B-9
- [Sección B.3.2 "Uso del comando](#page-60-0) prtdiag" en la página B-11
- [Sección B.3.3 "Uso del comando](#page-63-0) prtconf" en la página B-14
- [Sección B.3.4 "Uso del comando](#page-65-0) netstat" en la página B-16
- [Sección B.3.5 "Uso del comando](#page-66-0) ping" en la página B-17
- [Sección B.3.6 "Uso del comando](#page-67-0) ps" en la página B-18
- [Sección B.3.7 "Uso del comando](#page-68-0) prstat" en la página B-19

La mayoría de estos comandos se encuentran en los directorios /usr/bin o /usr/sbin.

#### <span id="page-58-1"></span>B.3.1 Uso del comando iostat

El comando iostat elabora informes de forma repetida sobre la actividad de E/S del terminal, unidad y la cinta, así como el uso de la CPU.

#### <span id="page-58-2"></span>B.3.1.1 Opciones

La TABLA B-3 describe las opciones del comando iostat y la forma en que esas opciones pueden ayudar a solucionar los problemas del servidor.

| Opción     | Descripción                                                                                                    | Cómo puede ayudar                           |
|------------|----------------------------------------------------------------------------------------------------|---------------------------------------------|
| Sin opción | Elabora informes sobre el estado de los dispositivos Proporciona una salida rápida de tres líneas<br>de E/S locales.                                      | sobre el estado del dispositivo.            |
| $-c$       | Informa sobre el porcentaje de tiempo que el<br>sistema ha empleado en modo de usuario, en modo la CPU.<br>de sistema, en espera de E/S y en inactividad. | Proporciona un informe rápido del estado de |

**TABLA B-3** Opciones para iostat

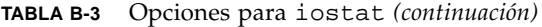

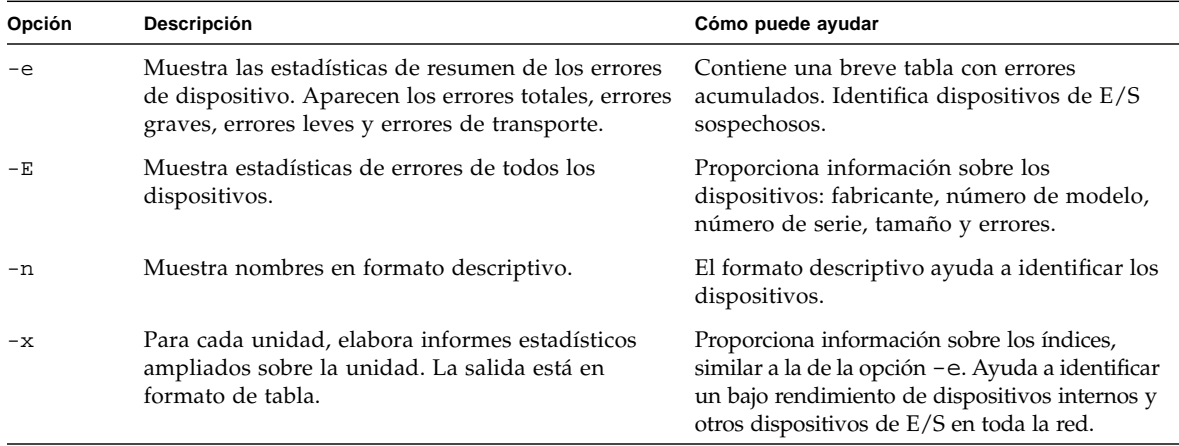

El ejemplo siguiente muestra la salida de un comando iostat.

# **iostat -En** c0t0d0 Soft Errors: 0 Hard Errors: 0 Transport Errors: 0 Vendor: SEAGATE Product: ST973401LSUN72G Revision: 0556 Serial No: 0521104T9D Size: 73.40GB <73400057856 bytes> Media Error: 0 Device Not Ready: 0 No Device: 0 Recoverable: 0 Illegal Request: 0 Predictive Failure Analysis: 0 c0t1d0 Soft Errors: 0 Hard Errors: 0 Transport Errors: 0 Vendor: SEAGATE Product: ST973401LSUN72G Revision: 0556 Serial No: 0521104V3V Size: 73.40GB <73400057856 bytes> Media Error: 0 Device Not Ready: 0 No Device: 0 Recoverable: 0 Illegal Request: 0 Predictive Failure Analysis: 0 #

### <span id="page-60-0"></span>B.3.2 Uso del comando prtdiag

El comando prtdiag muestra información de diagnóstico y configuración. La información de diagnóstico identifica cualquier componente que falle.

```
El comando prtdiag se encuentra en el directorio /usr/platform/platform-
name/sbin/.
```
**Nota –** El comando prtdiag puede indicar que hay un número de ranura diferente que el determinado en otro lugar de este documento. Esto es normal.

#### <span id="page-60-1"></span>B.3.2.1 Opciones

La TABLA B-4 describe las opciones del comando prtdiag y la forma en que esas opciones pueden contribuir a solucionar problemas.

**TABLA B-4** Opciones de prtdiag

| Opción     | Descripción                                                                                                    | Cómo puede ayudar                                                                                                    |
|------------|----------------------------------------------------------------------------------------------------|----------------------------------------------------------------------------------------------------|
| Sin opción | Enumera los componentes.                                                                                                    | Identifica la temporización de la CPU y de las tarjetas<br>PCI instaladas.                                                                          |
| $-$ v      | Modo detallado. Muestra la hora del<br>fallo eléctrico de CA más reciente e<br>información sobre el error fatal de<br>hardware más reciente. | Proporciona la misma información que sin opción.<br>Además muestra el estado del ventilador, las<br>temperaturas, el ASIC y las revisiones de PROM. |

# **prtdiag -v** System Configuration: xxxx Server System clock frequency: 1012 MHz Memory size: 262144 Megabytes ==================================== CPUs ==================================== CPU CPU Run L2\$ CPU CPU LSB Chip ID MHz MB Impl. Mask --- ---- ---------------------------------------- ---- --- ----- ---- 00 0 0, 1, 2, 3, 4, 5, 6, 7 2660 11.0 7 192 00 1 8, 9, 10, 11, 12, 13, 14, 15 2660 11.0 7 192 00 2 16, 17, 18, 19, 20, 21, 22, 23 2660 11.0 7 192 00 3 24, 25, 26, 27, 28, 29, 30, 31 2660 11.0 7 192 01 0 32, 33, 34, 35, 36, 37, 38, 39 2660 11.0 7 192 01 1 40, 41, 42, 43, 44, 45, 46, 47 2660 11.0 7 192 01 2 48, 49, 50, 51, 52, 53, 54, 55 2660 11.0 7 192 01 3 56, 57, 58, 59, 60, 61, 62, 63 2660 11.0 7 192 ============================ Memory Configuration ============================ Memory Available Memory DIMM # of Mirror Interleave LSB Group Size Status Size DIMMs Mode Factor --- ------ ------------------ ------- ------ ----- ------- ---------- 00 A 65536MB okay 4096MB 16 no 8-way 00 B 65536MB okay 4096MB 16 no 8-way 01 A 65536MB okay 4096MB 16 no 8-way 01 B 65536MB okay 4096MB 16 no 8-way ========================= IO Devices ========================= IO Lane/Frq LSB Type LPID RvID,DvID,VnID BDF State Act, Max Name Model Loqical Path ------------ 00 PCIe 0 bc, 8532, 10b5 2, 0, 0 okay 8, 8 pci-pciex10b5,8532 NA /pci@0,600000/pci@0 00 PCIe 0 bc, 8532, 10b5 3, 8, 0 okay 8, 8 pci-pciex10b5,8532 NA /pci@0,600000/pci@0/pci@8 00 PCIe 0 bc, 8532, 10b5 3, 9, 0 okay 1, 8 pci-pciex10b5,8532 NA /pci@0,600000/pci@0/pci@9 00 PCIx 0 8, 125, 1033 4, 0, 0 okay 100, 133 pci-pciexclass,060400 NA /pci@0,600000/pci@0/pci@8/pci@0 00 PCIx 0 8, 125, 1033 4, 0, 1 okay --, 133 pci-pciexclass,060400 NA /pci@0,600000/pci@0/pci@8/pci@0,1

El ejemplo siguiente muestra la salida del comando prtdiag en modo detallado.

Continuación de la salida de prtdiag -v.

IO Lane/Frq LSB Type LPID RvID, DvID, VnID BDF State Act, Max Name Model Logical Path ------------ 00 PCIx 0 2, 50, 1000 5, 1, 0 okay --, 133 scsi-pci1000,50 LSI,1064 /pci@0,600000/pci@0/pci@8/pci@0/scsi@1 00 PCIx 0 10, 1648, 14e4 5, 2, 0 okay --, 133 network-pci14e4,1648 NA /pci@0,600000/pci@0/pci@8/pci@0/network@2 00 PCIx 0 10, 1648, 14e4 5, 2, 1 okay --, 133 network-pci14e4,1648 NA /pci@0,600000/pci@0/pci@8/pci@0/network@2,1 01 PCIe 16 bc, 8532, 10b5 2, 0, 0 okay 8, 8 pci-pciex10b5,8532 NA /pci@10,600000/pci@0 01 PCIe 16 bc, 8532, 10b5 3, 8, 0 okay 8, 8 pci-pciex10b5,8532 NA /pci@10,600000/pci@0/pci@8 01 PCIe 16 bc, 8532, 10b5 3, 9, 0 okay 1, 8 pci-pciex10b5,8532 NA /pci@10,600000/pci@0/pci@9 01 PCIx 16 8, 125, 1033 4, 0, 0 okay 100, 133 pci-pciexclass,060400 NA /pci@10,600000/pci@0/pci@8/pci@0 01 PCIx 16 8, 125, 1033 4, 0, 1 okay --, 133 pci-pciexclass,060400 NA /pci@10,600000/pci@0/pci@8/pci@0,1 01 PCIx 16 2, 50, 1000 5, 1, 0 okay --, 133 scsi-pci1000,50 LSI,1064 /pci@10,600000/pci@0/pci@8/pci@0/scsi@1 01 PCIx 16 10, 1648, 14e4 5, 2, 0 okay --, 133 network-pci14e4,1648 NA /pci@10,600000/pci@0/pci@8/pci@0/network@2 01 PCIx 16 10, 1648, 14e4 5, 2, 1 okay --, 133 network-pci14e4,1648 NA /pci@10,600000/pci@0/pci@8/pci@0/network@2,1 ==================== Hardware Revisions ==================== System PROM revisions: ---------------------- OBP 4.24.13 2010/02/08 13:17 =================== Environmental Status =================== Mode switch is in LOCK mode =================== System Processor Mode =================== SPARC64-VII mode

### <span id="page-63-0"></span>B.3.3 Uso del comando prtconf

Similar al comando show-devs en el indicador ok, el comando prtconf muestra los dispositivos que están configurados.

El comando prtconf identifica el hardware que esté reconocido por el SO Oracle Solaris. Si no se sospecha un fallo de hardware a pesar de que las aplicaciones de software estén teniendo problemas con él, el comando prtconf puede indicar si el software Solaris de Oracle reconoce el hardware, y si se ha cargado un controlador para el hardware.

#### <span id="page-63-1"></span>B.3.3.1 Opciones

La TABLA B-5 describe las opciones del comando prtconf y la forma en que esas opciones pueden contribuir a solucionar problemas.

**TABLA B-5** Opciones de prtconf

| Opción | Descripción                                                                                              | Cómo puede ayudar                                                                                                    |
|--------|----------------------------------------------------------------------------------------------------|----------------------------------------------------------------------------------------------------|
|        | Sin opción Muestra el árbol de dispositivos<br>reconocido por el sistema<br>operativo.                   | Si un dispositivo de hardware se reconoce, entonces es probable que<br>funcione correctamente. Si aparece el mensaje "(driver not<br>attached)" para el dispositivo o para un subgrupo de dispositivos,<br>entonces el controlador del dispositivo está corrupto o falta. |
| $-D$   | Similar a la salida de sin opción,<br>sin embargo el controlador del<br>dispositivo aparece en la lista. | Enumera el controlador necesario o utilizado por el sistema<br>operativo para activar el dispositivo.                                                                                                    |
| $-p$   | aunque abreviado.                                                                                        | Similar a la salida de sin opción, Informa sobre una breve lista de dispositivos.                                                                                                    |
| $-V$   | Muestra la versión y fecha del<br>firmware OpenBoot PROM.                                                | Proporciona una comprobación rápida de la versión del firmware.                                                                                                    |

El ejemplo siguiente muestra la salida del comando prtconf.

```
# prtconf
System Configuration: xxxx
Memory size: 1024 Megabytes
System Peripherals (Software Nodes):
SUNW,Sun SPARC
     packages (driver not attached)
         SUNW,builtin-drivers (driver not attached)
         deblocker (driver not attached)
         disk-label (driver not attached)
         terminal-emulator (driver not attached)
         dropins (driver not attached)
         kbd-translator (driver not attached)
         obp-tftp (driver not attached)
         SUNW,i2c-ram-device (driver not attached)
         SUNW,fru-device (driver not attached)
         SUNW,asr (driver not attached)
         ufs-file-system (driver not attached)
     chosen (driver not attached)
     openprom (driver not attached)
         client-services (driver not attached)
     options, instance #0
     aliases (driver not attached)
  . . .
```
### <span id="page-65-0"></span>B.3.4 Uso del comando netstat

El comando netstat muestra el estado de la red.

#### <span id="page-65-1"></span>B.3.4.1 Opciones

La TABLA B-6 describe las opciones del comando netstat y la forma en que esas opciones pueden contribuir a solucionar problemas.

**TABLA B-6** Opciones de netstat

| Opción               | Descripción                                                                                                    | Cómo puede ayudar                                                                                                    |
|----------------------|----------------------------------------------------------------------------------------------------|----------------------------------------------------------------------------------------------------|
| $-1$                 | Muestra el estado de la interfaz,<br>incluidos la entrada/salida de<br>paquetes, la entrada y salida de<br>errores, las colisiones y la cola. | Proporciona una rápida visión general del estado de la red.                                                                                                    |
| – i <i>intervalo</i> | Proporcionando un número final con<br>la opción $-i$ se repite el comando<br>netstat cada intervalo de segundos.                              | Identifica eventos de red intermitentes o de larga duración.<br>Conectando la salida de netstat a un archivo, se puede<br>visualizar a la vez toda la actividad nocturna. |
| $-p$                 | Muestra la tabla de medios.                                                                                                    | Proporciona una dirección MAC para los hosts de la subred.                                                                                                    |
| $-r$                 | Muestra la tabla de enrutamiento.                                                                                                    | Proporciona información de enrutamiento.                                                                                                    |
| $-n$                 | Sustituye los nombres de host con<br>direcciones IP.                                                                                          | Se utiliza cuando una dirección es más útil que un nombre<br>de host.                                                                                                    |

El ejemplo siguiente muestra la salida del comando netstat -p.

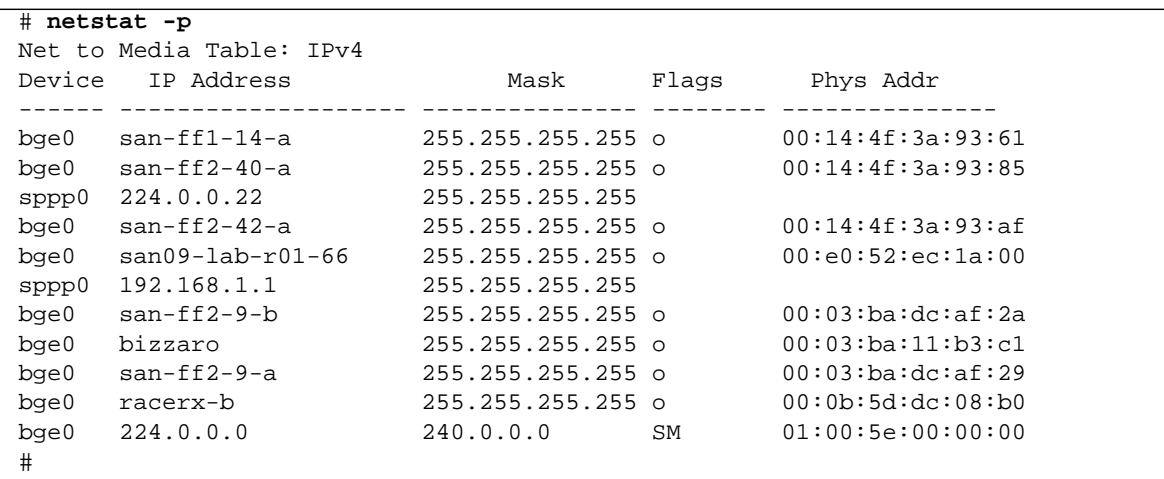

### <span id="page-66-0"></span>B.3.5 Uso del comando ping

El comando ping envía paquetes ICMP ECHO\_REQUEST a los hosts de la red. Dependiendo de cómo esté configurado el comando ping, la salida que aparece puede identificar enlaces o nodos de red problemáticos. El host de destino se especifica en la variable *hostname*.

#### <span id="page-66-1"></span>B.3.5.1 Opciones

La TABLA B-7 describe las opciones del comando ping y la forma en que esas opciones pueden contribuir a solucionar problemas.

**TABLA B-7** Opciones de ping

| Opción                | Descripción                                                                                                    | Cómo puede ayudar                                                                                                    |
|-----------------------|----------------------------------------------------------------------------------------------------|----------------------------------------------------------------------------------------------------|
| hostname              | El paquete sonda se envía a<br>hostname y se devuelve.                                                            | Verifica que un host está activo en la red.                                                                                                    |
| hostname<br>$-\alpha$ | Fuerza al paquete sonda a<br>enrutarse a través de una puerta de<br>enlace especificada.                          | Mediante la identificación de diferentes rutas al host de<br>destino, las rutas individuales pueden probar su calidad.                                                                 |
| $-i$ interfaz         | Designa la interfaz a través de la<br>que se enviará y recibirá el paquete<br>sonda.                              | Permite una simple verificación de interfaces de red<br>secundarias.                                                                                                    |
| -n                    | Sustituye los nombres de host con<br>direcciones IP.                                                              | Se utiliza cuando una dirección es más beneficiosa que un<br>nombre de host.                                                                                                    |
| $-S$                  | Pita de forma continua en intervalos<br>de un segundo. Ctrl-C cancela. Al<br>cancelar, aparecen las estadísticas. | Ayuda a identificar eventos de red intermitentes o de larga<br>duración. Conectando la salida de ping a un archivo, se<br>puede visualizar más tarde y a la vez la actividad nocturna. |
| $-svR$                | Muestra la ruta del paquete sonda<br>seguido en intervalos de un segundo.                                         | Indica la ruta del paquete sonda y el número de saltos. La<br>comparación de varias rutas puede contribuir a identificar<br>los atascos.                                               |

El ejemplo siguiente muestra la salida del comando ping -s.

```
# ping -s san-ff2-17-a
PING san-ff2-17-a: 56 data bytes
64 bytes from san-ff2-17-a(10.1.67.31): icmp seq=0. time=0.427 ms
64 bytes from san-ff2-17-a (10.1.67.31): icmp_seq=1. time=0.194 ms
^\sim \! \text{C}----san-ff2-17-a PING Statistics----
2 packets transmitted, 2 packets received, 0% packet loss
round-trip (ms) min/avg/max/stddev = 0.172/0.256/0.427/0.102
#
```
### <span id="page-67-0"></span>B.3.6 Uso del comando ps

El comando ps muestra el estado de los procesos. El uso de las opciones y la reorganización de la salida del comando pueden ayudar a determinar la asignación de recursos.

#### <span id="page-67-1"></span>B.3.6.1 Opciones

La TABLA B-8 describe las opciones del comando ps y la forma en que esas opciones pueden contribuir a solucionar problemas.

**TABLA B-8** Opciones de ps

| Opción             | Descripción                                                                                                    | Cómo puede ayudar                                                                                                    |
|--------------------|----------------------------------------------------------------------------------------------------|----------------------------------------------------------------------------------------------------|
| $-e$               | Muestra información de cada proceso.                                                                                                    | Identifica el ID de proceso y el ejecutable.                                                                                                    |
| $- f$              | Genera un listado completo.                                                                                                    | Proporciona la siguiente información sobre el proceso:<br>ID de usuario, ID de proceso principal, tiempo<br>cuando se ejecuta y la ruta de acceso al ejecutable.                                        |
| opción<br>$-\circ$ | Permite una salida configurable. Las<br>opciones pid, pcpu, pmem y comm<br>muestran el identificador de proceso, el<br>porcentaje de consumo de CPU, el<br>porcentaje de consumo de memoria y el<br>ejecutable responsable, respectivamente. | Sólo proporciona la información más importante.<br>Conocer el porcentaje de consumo de los recursos<br>ayuda a identificar los procesos que están afectando<br>al rendimiento y que podrían bloquearse. |

El ejemplo siguiente muestra la salida de un comando ps.

```
# ps
    PID TTY TIME CMD
101042 pts/3 0:00 ps
101025 pts/3 0:00 sh
#
```
**Nota –** Al utilizar sort con la opción -r, las cabeceras de las columnas se imprimen de modo que el valor de la primera columna sea igual a cero.

### <span id="page-68-0"></span>B.3.7 Uso del comando prstat

La utilidad prstat examina de forma repetitiva todos los procesos activos e informes estadísticos basándose en el modo de salida seleccionado y el orden de clasificación. El comando prstat ofrece una salida similar a la del comando ps.

#### <span id="page-68-1"></span>B.3.7.1 Opciones

La TABLA B-9 describe las opciones del comando prstat y la forma en que esas opciones pueden contribuir a solucionar problemas.

| Opción      | Descripción                                                                                                    | Cómo puede ayudar                                                                                                    |
|-------------|----------------------------------------------------------------------------------------------------|----------------------------------------------------------------------------------------------------|
| Sin opción  | Muestra una lista ordenada de los<br>procesos principales que consumen la<br>mayor parte de los recursos de la CPU.<br>La lista está limitada a la altura de la<br>ventana del terminal y al número total<br>de procesos. La salida se actualiza<br>automáticamente cada cinco segundos.<br>Ctrl-C cancela. | La salida identifica el ID de proceso, ID de usuario,<br>memoria utilizada, estado, consumo de CPU y nombre<br>de comando. |
| $-n$ número | Limita la salida a un número de líneas.                                                                                                    | Limita la cantidad de datos que aparecen e identifica los<br>principales consumidores de recursos.                         |
| $-s$ clave  | Permite ordenar la lista por<br>parámetros clave.                                                                                                    | Claves útiles son cpu (predeterminado), time y size.                                                                       |
| v           | Modo detallado.                                                                                                    | Muestra los parámetros adicionales.                                                                                        |

**TABLA B-9** Opciones de prstat

El ejemplo siguiente muestra la salida del comando prstat.

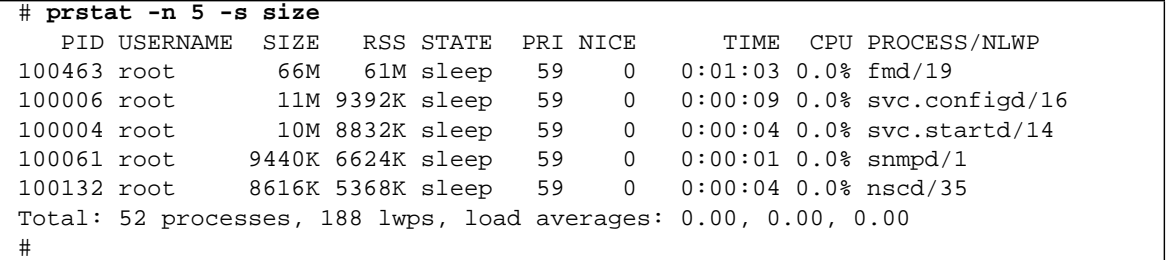